# **AmigaGameGuide**

Stefan Instinske

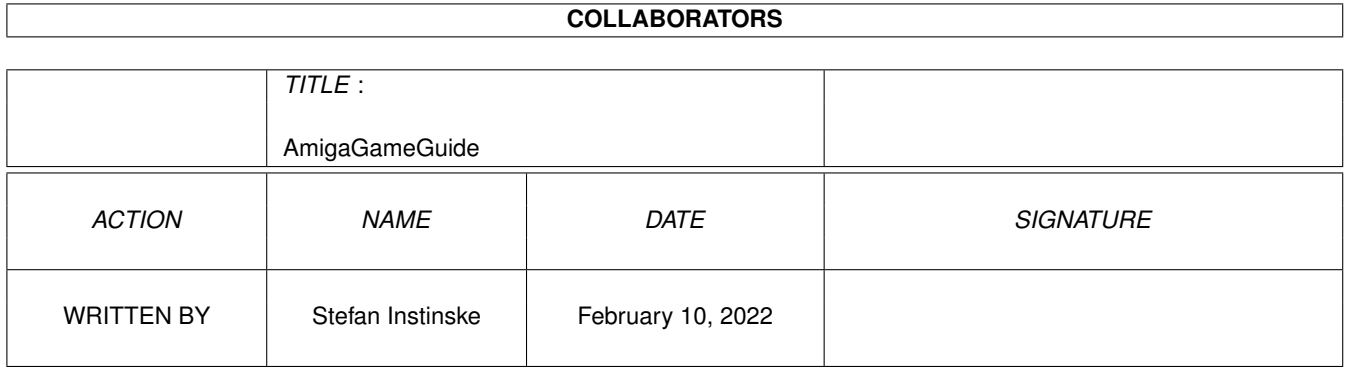

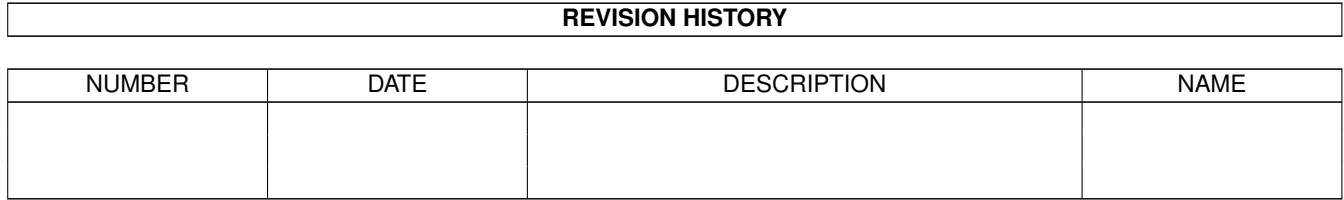

# **Contents**

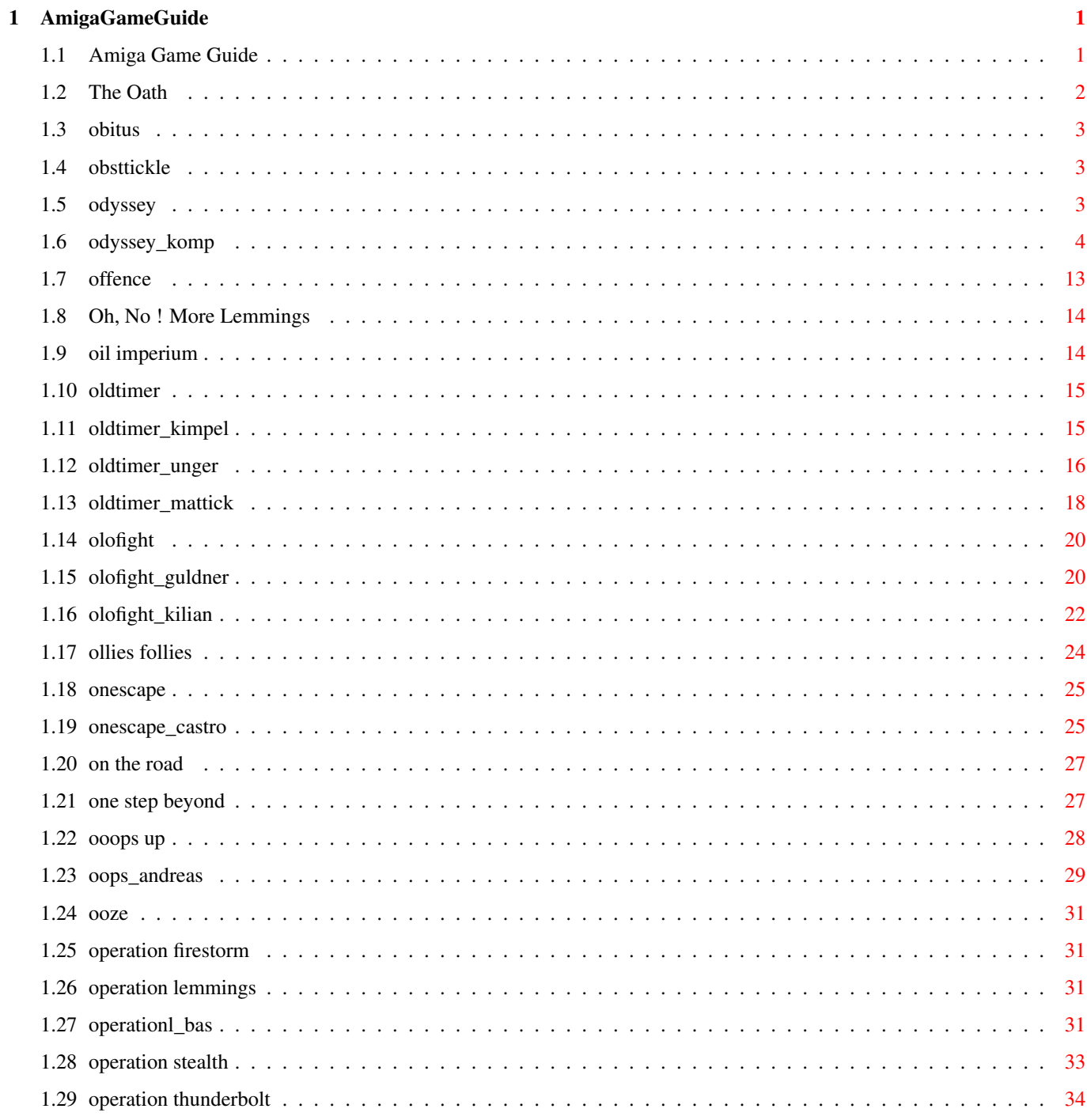

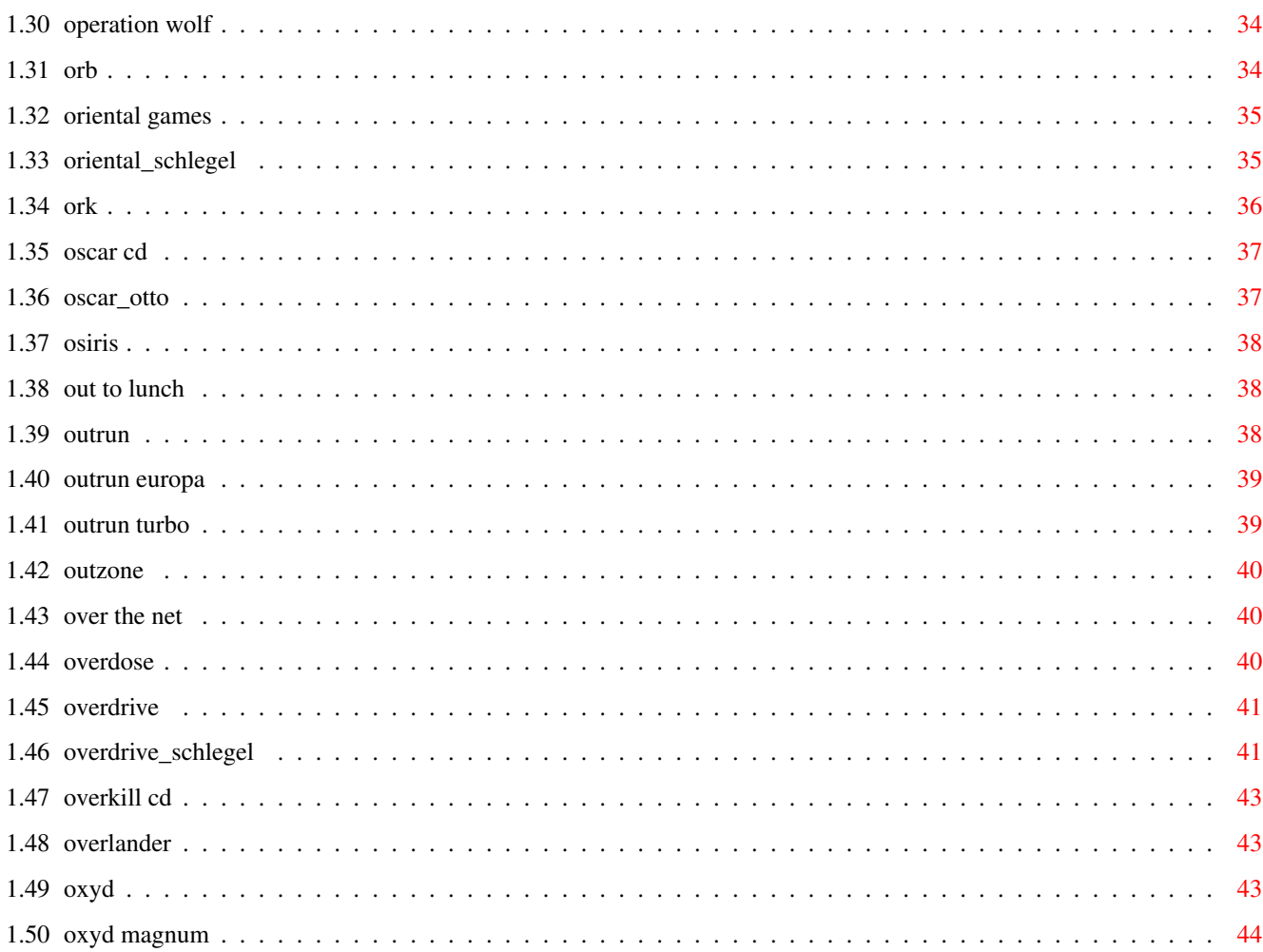

# <span id="page-4-0"></span>**Chapter 1**

# **AmigaGameGuide**

# <span id="page-4-1"></span>**1.1 Amiga Game Guide**

"The Amiga Game Guide" by Stefan Instinske und Stefan Martens Gehe zurück zum Hauptmenü OZ Titel Bilder Karte Test(s) \*\*\*\*\*\*\*\*\*\*\*\*\*\*\*\*\*\*\*\*\*\*\*\*\*\*\*\*\*\*\*\*\*\*\*\*\*\*\*\*\*\*\*\*\*\*\*\*\*\*\*\*\*\*\*\*\*\*\*\*\*\*\*\*\*\*\*\*\*\*\*\*\*\*\*\*\*\*\*\*\*\*\*\* O [Oath, The](#page-5-1) **[Obitus](#page-6-3) [Obsttickle](#page-6-4)** [Odyssey](#page-6-5) Bilder **[Offence](#page-16-1)** [Oh No More Lemmings](#page-17-2) [Oil Imperium](#page-17-3) [Oldtimer](#page-18-2) Test(s) [Olofight](#page-23-2) Bilder Test(s) [Ollies Follies](#page-27-1) [OnEscapee](#page-28-2) Bilder Test(s) [On the Road](#page-30-2) [One Step Beyond](#page-30-3) [Ooops Up](#page-31-1) Test(s) [Ooze](#page-34-4) [Operation Firestorm](#page-34-5) [Operation Lemmings](#page-34-6) Test(s) [Operation Stealth](#page-36-1) [Operation Thunderbolt](#page-37-3) [Operation Wolf](#page-37-4) [Orb](#page-37-5)

[Oriental Games](#page-38-2) Test(s) [Ork](#page-39-1) [Oscar AGA](#page-40-2) Bilder Test(s) Oscar  $CD^{32}$  Bilder Test(s) **[Osiris](#page-41-3)** [Out to Lunch \(CD32\)](#page-41-4) **[Outrun](#page-41-5)** [Outrun Europa](#page-42-2) [Outrun Turbo](#page-42-3) **[Outzone](#page-43-3) [Overdose](#page-43-4)** [Overdrive](#page-44-2) Test(s) **[Overkill](#page-46-3)** [Overkill CD](#page-46-3)<sup>32</sup> **[Overlander](#page-46-4)** [Over The Net](#page-43-5) [Oxyd](#page-46-5) [Oxyd Magnum](#page-47-1)

# <span id="page-5-0"></span>**1.2 The Oath**

<span id="page-5-1"></span>Spielname: The Oath Hersteller: Attic (1992) Genre: Shoot 'em Up Cheats: Gebt "ELDDIM" ein, und schwupps befindet Ihr Euch in Level 3. Nachdem das Game geladen wurde, erscheint ein Auswahlmenü auf dem Screen. Hier müßt Ihr nun das Wort NUHTAERB eingeben und anschließend irgendeinen Menüpunkt (am besten Highscores) anwählen. Diesen verläßt man sogleich wieder und gelangt so erneut ins Auswahlmenü zurück. Nun ist das Menü um das wunderschöne Wort CHEAT erweitert. Nun den neuen Punkt anwählen und es läßt sich einiges einstellen. Im Cheatmenu: Level Password Levelboss 1 WATER FISH 2 GOLD KNIGHT 3 ICE MECH 4 ORGANIC FLY 5 HI TECH TANK 6 HORROR DRAGON Im Spiel folgende Tasten für Waffenwechsel: Player 1: <1> <6> Player 2: <F1>-<F6>

# <span id="page-6-0"></span>**1.3 obitus**

<span id="page-6-3"></span>Spielname: Obitus Hersteller: Psygnosis Vertrieb: United Software Genre: Rollenspiel Wertung (Amiga Game Power) Grafik: 73 % Sound: 52 % Motivation: 67 % Hints: Der Schlüssel zum ersten Level liegt in der großen Halle zu Beginn des Spiels. Die restlichen drei Türen öffnet man mit den Schlüsseln, die man jeweils im vohergehenden Schloß findet. Jeden Gegenstand mitnehmen und soweit wie möglich mit allen Personen sprechen. Kleine Geschenke helfen manch maulfaulem Gesprächspartner auf die Sprünge. Am westlichen Ausgang des ersten Waldes befindet sich eine gefährliche Sackgasse voller Gegner. Eintritt vermeiden ! In dunklen Regionen hilft eine Fackel weiter. Läßt man sie an der dunkelsten Stelle zurück, wird das gesamte Labyrinth erleuchtet. Die Messer für Notsituationen aufsparen. In der Regel reicht der Bogen völlig aus.

# <span id="page-6-1"></span>**1.4 obsttickle**

<span id="page-6-4"></span>Spielname: Obsttickle Hersteller: ? Genre: ? Code Gib als Code für eine ständig andere Landschaft ein: Monday - Tuesday - Wednesday - Thursday - Friday - Saturday Today - Yesterday - Tommorrow - Future -

# <span id="page-6-2"></span>**1.5 odyssey**

```
Spielname: Odyssey
Hersteller: Audiogenic (1996)
Genre: Hack 'n Slash
Screenshots:
1
\overline{2}3
4
Komplettlösung
```
## <span id="page-7-0"></span>**1.6 odyssey\_komp**

<span id="page-7-1"></span>Komplettlösung - ODYSSEY

#### Equus

Springe vom Bug ( ! ) aus aufs Festland. Schlendere an den wohlgesinnten Fröschen vorbei nach rechts. Hüpfe nach oben und entfleuche den Geschossen der Bogenschützen nach rechts. Binnen kurzer Zeit wirst Du grasbewachsene Plattformen erspähen, die nach links oben führen -springe sie hoch und schnappe Dir den Key. Begib Dich jetzt zu einem Tor, hinter dem sich ein Eingang zu einer Höhle befindet, die betreten werden sollte. Latsche nun die Stufen links hinunter und trabe nach rechts, über die Schalter ( Steinmonster von oben! ), die Treppe hoch und stürze Dich nachfolgend rechts runter ( jetzt wird's ein wenig kitzlig! ). Lege den Hebel um - und flitze nach rechts, ehe Dich der Felsbrocken in ein wabbeliges Etwas verwandelt! Dieser Gefahr entkommen, begibst Du Dich nach Osten, Süden, Westen, über die Schalter ( trete auf den Schalter, warte, bis der Pfeil vor Deinen Füßen auf die Steine knallt ), Süden ( Punkt 1 ), Westen ( Steinmonster! ), Süden und Osten ( Spinnen! ), wo schließlich ein Key den Weg in Deine Pranken findet. Eile zu Punkt 1 und öffne das rechte Tor. Eile gen Osten, bis Du zu einer Treppe gelangst; steige sie empor, lege den rechten Hebel um, haste nach links und trete auf den im Boden angebrachten Knopf, so daß ein Pfeil den Schalter links von Dir betätigt - theoretisch sollte die Klappe rechts von Dir jetzt aufgesprungen sein. Stürme nach Süden und Westen ( Continue Kugel ), um die allererste Morph-Fähigkeit zu ergattern - es ist die des Steines ( F2 ). Stolziere nach Westen, die Stufen hoch und rolle ( ! ) durch den schmalen Korridor ( blockierende Steinmonster werden dabei einfach zerschmettert ). Zwischendurch mußt Du einmal " Space " drücken, denn sonst kommst Du nicht auf die andere Seite. Dort angekommen, mußt Du an den Pfeilen, deren Schußrhythmus von den oben flanierenden Fröschen abhängt ( also nicht abzuschätzen ist ), vorbeikommen. Spurte die Stufen hoch, krall Dir den Schlüssel, der im Nordwesten des Raumes die Gesetze der Schwerkraft bricht, und lasse Dich anschließend rechts runterplumpsen. Sprinte nach Westen und schließlich so weit nach Norden, wie nur irgend möglich. Den dortigen Schalter legst Du um, hangelst Dich durch die somit geöffnete Luke, kullerst den rechts kauernden Stein nach Süden und schließlich nach Osten auf den Knopf im Boden - daraufhin wird sich weiter rechts eine Klappe auftun. Reiße Dir den dort herumoxidierenden Schlüssel ( Punkt 2 ) unter den Nagel und verlasse die Höhle.

Wieder an der frischen Luft, hastest Du nach Westen und sperrt die Tür auf, hinter der sich ein Schlüssel befindet. Schnapp Dir den Türöffner und begib Dich zu Punkt 2, um das linke Tor aufzuschließen und Dich in die Tiefe zu stürzen. Unten mußt Du eine, gelinde ausgedrückt, "heikle " Aufgabe erledigen: Trete auf den linken Knopf, versetze dem nach oben schießenden Pfeil einen Schwerthieb, so daß er gegen den an der linken Wand angebrachten Schalter saust; quasi im selben Moment wirbelst Du herum und vollbringst das gleiche Kunststück auf der anderen Seite. Breche nicht in Verzweiflungstränen aus, wenn das bei den ersten zehn Versuchen nicht klappt wie heißt es doch so schön: Gut Ding will Weile haben. Wenn es geklappt hat, müßte sich die Luke unter Dir aufgetan haben. Laß Dich nach unten fallen und laufe nach Westen, die Plattform hoch, um den Schalter zu betätigen, dann wieder nach unten und nach Osten, bis es nicht mehr weitergeht. Verwandle Dich in den Stein und verschwinde durch das kleine Loch. Wiederhole das einige Male, marschiere nach rechts und rolle durch das winzige Loch. Zirkuliere an der Continue-Kugel vorbei ( bei Aufleuchten aktiviert ) und über die Spinnen rüber ( minimaler Energieverlust ), springe nach oben und kullere nach links ( vergewissere Dich zuvor, ob Dein Energiebalken voll ist! ). Alles, was im Wege steht, wird ohne Rücksicht auf Verluste plattgewalzt! Baldmöglichst nimmst Du wieder die Gestalt des Menschen an, hastest nach Westen, Norden ( Hebel umlegen ), mit dem Stein nach Süden. Letzteren postierst Du auf dem Knopf. Spaziere durch das dadurch geöffnete Tor nach Osten, laß Dich herunterfallen und spurte nach Westen, dann durch das südliche Felsentor nach unten und schließlich nach links. In dem dortigen Raum mußt Du Dir einen weiteren Schlüssel unter den Nagel reißen. Verlasse die Höhle und begib Dich anschließend in den Osten dieser Insel, wo ohnehin schon leicht lädierte Steine darauf warten, durchbrochen zu werden. Öffne das Tor, kullere die Treppe hinunter und weiter nach links. Nimm die Gestalt des Menschen an ( Space drücken ) und suche nach einem rötlichen Tor ( Punkt 3 ). Von dort aus eilst Du nach Westen, an dem Felsbrocken vorbei und die Stufen runter ( Bogenschützen killen ). Auf der unteren grasbewachsenen Fläche angekommen, springst Du drei Plattformen nach oben und fünf nach links oben. Postiere Dich auf den beiden Steinen links an der Plattform, mutiere zum Stein und zirkuliere nach rechts ( natürlich darf Dir dabei nichts im Wege stehen ). Das wiederholst Du so lange, bis die ramponierten Steine nachgeben und Du in einem Raum landest. Haste bzw. rolle die Gänge entlang bis in eine weitere Höhle. Schlendere dort nach Westen und betätige alle Schalter auf Deinem Weg nach unten. Einen Stein legst Du auf den links unten angebrachten Schalter, so daß sich das Tor öffnet und Du gemütlich hindurchtrotten kannst. Stürze Dich in die scheinbar unendliche Tiefe, setze einen Fuß auf den Knopf und versetze dem Pfeil einen Schlag, so daß dieser nach rechts flitzt und Dir quasi den Weg freimacht.

Sonstige Probleme sollten sich Dir auf der Suche nach dem Schlüssel nicht

stellen. Zwar mußt Du es noch mit einigen Schaltern aufnehmen, doch das war's dann auch schon. Den Key in den Griffeln haltend begibst Du Dich zu Punkt 3, öffnest das Tor und gehst nach Norden, Westen, Norden. Durch eine bestimmte Taktik ( die schriftlich einfach unmöglich zusammenzufassen ist, weil letztendlich zu wirr ) wirst Du zu einer Vogelstatue gelangen. Reiße ihr den Kristall aus den Krallen und verrichte, was Dir aufgetragen wurde... Epeira

Begib Dich aufs Festland und schließlich in die etwas weiter östlich gelegene Höhle. Schlage folgenden Weg ein: Westen, Süden, Osten, Süden, Osten, springe nach rechts, lege den Hebel um, schreite nach links, nach unten und so lange nach rechts, bis Du zu einer Luke kommst, die ein Extraleben ( die zwei gekreuzten Schwerter ) verbirgt. Warte, bis eine etwas weiter oben herumwuselnde Spinne auf einen Schalter tritt und Dir somit den Zugang freigibt.Verlasse den kleinen Raum anschließend und eile nach Osten in einen größeren. Springe auf das erste Holzbrett, dann auf das darunter, und hopse nach rechts auf das nächste Brett. Jumpe nach rechts oben und von dort aus auf die Steine ( die Stufen führen zu einer Continue-Kugel ).Gehe nach Norden, Westen, trete auf den Knopf am Boden ( direkt unter Dir wird ein Felsen nach oben gezogen werden ), betätige den dahinterliegenden Schalter, gehe wieder nach oben und so lange nach Westen, bis Du einem Schalter gegenüberstehst. Lege ihn um ( Pfeil von hinten! ) und kralle Dir den Schlüssel.

Mache Dich auf den Weg nach draußen. Im grellen Tageslicht stehend, saust Du nach Osten, durch das Tor und in die nächste Höhle. Schnapp Dir den Schlüssel ( Weg: Westen, Süden, Osten, Süden, Westen ) und sag der Höhle vorerst good-bye. Suche die grasbewachsenen Plattformen, wo Energie in Form von Äpfeln auf den Bäumen wächst, nach zwei roten Toren ab.Du solltest die beiden Keys, die erforderlich sind, um sie zu öffnen, schon im Reisegepäck haben. Sacke das dahinter versteckte Extraleben ein und klappere die oberen Ebenen nach der Morph-Fähigkeit " Grashüpfer " ab ( kleiner Tip: suche ganz weit oben ), erst dann stattest Du der Höhle einen weiteren, diesmal längeren, Besuch ab. Marschiere nun also nach Westen, Süden, Osten, " grashüpfe " ( F7 drücken ) durch die rechte Lücke in der Mauer und setze Deinen Weg folgendermaßen fort: links, unten, rechts. Suche das Areal nach einem Tor und dem passenden Schlüssel ab. Öffne das Tor, gehe hindurch, und lege den Hebel via Schwerthieb um.Schlage folgende Richtungen ein: unten, links ( auf die andere Seite jumpen und den auf dem Boden angebrachten Schalter betätigen ), unten, links, unten ( Punkt 1 ), links, unten, links, unten und rechts. Verforme Dich zum Grashüpfer und spring Dich durch nach Osten.Gleich nachdem Du auf dem Boden gelandet bist, springst Du noch mal mit ordentlich viel Dampf nach Osten, um einen Hebel an der Wand

umzulegen. Gehe nun nach Westen, Süden ( der rechte Schalter bleibt, wie er ist! ) und wiederum nach Westen.

Ehe Du die Maschine in Gang setzt, muß im Norden, vor dem Tor, ein Hebel umgelegt werden.Erst dann wird das Gebilde aktiviert, und zwar indem Du den linken Schalter betätigst. Das Froschwesen' wird Dir helfen, an den im Süden schwebenden Schlüssel zu gelangen. Flame mit letzterem das nördliche Tor, gehe hindurch und klappere die oberen Ebenen nach einem Schlüssel ab. Anschließend verschwindest Du zu Punkt 1, hastest von dort aus gen Osten, öffnest das Tor (Spinnen!), gehst hindurch, unter dem ausgetrockneten Spinnenkörper, aus dem, nebenbei bemerkt, mehr und mehr Spinnen herauskriechen, hindurch in den rechten Raum, wo sich der Sinn dieser Insel befindet. Sammle das Ding ein und kehre zum Boot zurück.

#### Leo

Begib Dich aufs Festland und anschließend auf die höchste Plattform ( neben der Continue-Kugel ), von wo aus Du nach rechts oben in die Nische springst. Die Steine zerstörst Du, indem Du als Mensch hochspringst und Dich, noch in der Luft, in einen Felsen verwandelst.Betrete die Höhle. Schlage folgenden Weg ein: links, die Stufen runter, links ( den Kobold murkst Du gnadenlos ab ), hinunter, rechts ( Kobold ), hinunter, rechts ( Steinmonster ).Wähle den zweiten Weg von unten. Kullere an sein Ende ( Punkt 1 ). Mit einem gewagten, aber nicht minder gekonnten ( Gras- ) Hüpfer landest Du auf der rechten Plattform, von wo aus Du, diesmal ruhig mit etwas mehr Power in den Beinchen, nach Osten hechtest. Eile rechts die Stufen hinunter und betätige die drei Knöpfe auf dem Fußboden, so daß der etwas weiter rechts herumlungernde Frosch einige Stockwerke hinabfällt und einen Schalter drückt, der das öffnen der linken Klappe bewirkt. Gehe durch diese nach unten. In Gestalt des Grashüpfers schleichst Du den rechten schmalen Weg entlang und drückst auf den Knopf, so daß das Froschwesen hinter Dir her nach links, unten und schließlich rechts trotten kann. Durch die großzügige Hilfe der eben befreiten Kreatur gelangst Du über die drei Felsen auf die andere Seite.

Hier sackst Du die Morph-Fähigkeit " Eichhörnchen " ( F1 ) ein und trabst weiter nach Osten und Süden. Seltsamerweise wird genau hier die neue Morph-Fähigkeit gebraucht. Sause also in Gestalt des Nagers nach links ( den waagerechten Weg entlang ), über die Seile und springe schließlich an der linken Wand hoch. bis Du bei Punkt 1 angelangt bist. Verlasse die Höhle.Extraleben gefällig? Na, dann begib Dich auf die rechte Plattform und verschwinde als Eichhörnchen im Loch... Ein Leben reicher, darfst Du jetzt gleich unter Beweis stellen, wie gut Du grashüpfen kannst, denn nun heißt es immer weiter nach oben springen. Auf der allerletzten grasbewachsenen Plattform angekommen, müßtest Du drei Seile

erspähen. Dann springe nach rechts auf die Steine, werde zur reißenden Wildsau oder auch zum zahmen Eichhörnchen, flitze auf dem obersten Seil gen Osten und schließlich nach Süden bis zu einer weiteren Höhle. Schlage folgenden Weg ein: Westen, Süden, Osten ( Continue-Kugel ), Süden, Osten, als Eichhörnchen nach Süden, Osten, Süden und auf den Schalter. Verwandle Dich, auf dem Knopf stehend, in den Grashüpfer und jumpe nach rechts oben durch das Loch, ehe der Felsen es wieder blockiert. Springe nun nochmals nach rechts oben ( wenn nötig ), verwandle Dich in Deine Ursprungsform und promeniere nach Süden, Westen ( Pfeile ), Süden und schließlich Osten ( Continue-Kugel ).

Werde zum Grashüpfer, springe auf den linken Absatz und dann nach rechts sobald Du direkt über der Plattform bist, drückst Du auf die Leertaste, so daß Du hundertprozentig auf den Steinen landest und nicht darüber hinausfliegst. Das muß einige Male wiederholt werden ( achte auf die Spinnen ), bis Du Dich ganz rechts wiederfindest. Dort verwandelst Du Dich in das Eichhörnchen und huschst nach Osten. Hechte die sieben Seile hoch und mopse Dir den Schlüssel. Gehe wieder nach links auf das Seil, drücke Space und anschließend wieder F1, damit Du nicht ganz nach unten stürzt. Ist alles gutgegangen, hastest Du vom unteren Seil aus nach Osten, die Stufen hoch, rollst ( ! ) durch die Tür nach Süden, trittst auf den Knopf, zirkulierst nach links ( Kobold, Spinne ) und krallst Dir eine weitere Morph-Fähigkeit ( Käfer; F5 ).

Diese wird auch sogleich eingesetzt, um durch den schmalen Gang ( oben ) zu flüchten. Am Ende des Mini-Labyrinths änderst Du Deine Gestalt in die des Mannes und hastest den Weg entlang ( Spinnen, Kobold ). Im großen Raum ( Punkt 2 ) angekommen, mußt Du die Dir gegenüber liegenden Felsen verschwinden lassen, und zwar so: Zuerst mußt Du durch das südliche und anschließend durch das nördliche Labyrinth krabbeln, um je einen Knopf zu drücken. Wieder bei Punkt 2 angekommen, latschst Du in den nächsten Raum ( jenen, den Du gerade geöffnet hast ) und betätigst mit einem fachmännischen Hechtsprung den Schalter oben in der Räumlichkeit. Laß Dich durch die somit geöffnete Luke fallen. Durchforste nun das Mini-Labyrinth und schnappe Dir vor allem den Schlüssel! Durch den nördlichen Gang wirst Du zum Ein- bzw. Ausgang gelangen. Draußen kletterst Du die rechte Wand hoch bis zu einem Tor, schließt es auf, gehst hindurch, kletterst die linke Wand hoch und trabst nach Westen ( Vorsicht! Hier wimmelt's nur so von Spinnen! ). Schnapp Dir zu guter Letzt den Schlüssel zum Schloß und kehre zu Deinem Kutter zurück.

#### Buteo

Verlasse das Schiff, wende Dich nach rechts, schnappe Dir den Schlüssel, vollführe eine 180°-Drehung und betrete die Höhle. Haste die Stufen herunter, lege den Hebel um und öffne die Tür. Begib Dich nach Westen, Süden und lege

schließlich den Hebel ( links an der Wand ) um ( Pfeile! ). Trabe daraufhin nach Osten, Süden ( links Continue-Kugel! ), Westen ( Schalter umlegen ), Osten, Süden, Osten, um den rechts liegenden Stein auf einen Schalter in der linken Schlucht zu rollen. Verschwinde durch die östliche Luke nach Süden ( Hebel umlegen und sofort ducken Pfeil ! ), die Stufen herunter, trete auf den Knopf und springe auf die andere Seite ( oben: Extraleben! ). Betätige den Schalter ( nordöstlich ) und mache Dich aus dem Staub, ehe Dir die beiden Steinmonster aufs Dach krachen und Dir wertvolle Energie rauben. Lege einen weiteren Schalter um ( Weg vom vorherigen aus: Osten, Süden, Westen, Norden, Westen ) und schnappe Dir ein weiteres Extralife ( Richtung vom vorigen Hebel aus: Osten, Süden, Westen und Norden, durch die Luke ). Schlage nun folgenden Weg ein: Norden, Westen, Norden, Osten, Norden, bis zu einer Tür ( Punkt 1 ). Von dort aus sprintest Du gen Osten, Süden ( Continue-Kugel ), den zweiten Weg nach Osten, Süden, Osten, Westen ( Extraleben; Gegner! ), Osten und krallst Dir den Schlüssel, mit dem Du das Tor bei Punkt 1 aufzusperren vermagst. Gehe hindurch, nach Norden, die Treppe hoch ( Punkt 2 ) und nach Osten, wo der am Boden angebrachte Schalter den vor Dir stehenden Felsen in die Höhe schnellen läßt. Kehre zu Punkt 2 zurück und strebe auf den Ausgang zu.

Marschiere in Richtung Westen, Norden, Süden, Westen, Norden ( Schlüssel mitgehen lassen ), Süden, Osten, Norden, Westen ( schließe das Tor auf und sammle den Key ein), Osten, Süden, Osten, in die Höhle, die Stufen runter, weiter nach Osten und durch die Öffnung an die frische Luft. Renne erneut gen Osten und öffne das Tor ( Punkt 3 ). Begib Dich an die Spitze des Turmes ( weiche den Fängen des rotgefiederten Adlers aus, ( denn Körperkontakt bedeutet nicht zu verachtenden Energieverlust ), wo zuallererst der Felsbrocken weggeschlagen wird, damit Du an die Morph-Fähigkeit des Piepmatzes kommst ( F10 ). Begib Dich so weit nach rechts wie nur irgend möglich, ohne dabei den sprichwörtlichen Boden unter den Füßen zu verlieren, und wage einen riskanten Hechtsprung nach rechts. Normalerweise solltest Du jetzt auf einer grasbewachsenen Plattform gelandet sein. Irgendwo in der Nähe schwebt ein Schlüsselchen ganz unschuldig in der Gegend herum - Ehrensache, daß Du diesen nicht hängen läßt. Finde zu Punkt 3 zurück, öffne das Tor und fliege in südwestliche Richtung. Kralle Dir auf der grasbewachsenen Plattform, auf der eine riesige Fledermausstatue steht, den Kristall und kehre zum Boot zurück ( einfach links runter, bis es in Sicht kommt ). An dieser Stelle mußt Du die Inseln Equus, Epeira und Leo noch einmal durchspielen. Gyps

Rolle ( ! ) die Steine weg und fliege auf die andere Seite. Der Kerl ( Punkt 1 ) will 35 Piepen - kann er haben! Du wirst, so Du das Areal erforschst, mehrere

Häuser und gefangene Froschwesen entdecken. Die Frösche mußt Du befreien und zu ihren Häusern führen - dort verwandeln sie sich dann in Geld, in einen Schlüssel oder sogar in eine Holzplanke! Holzplanke? Jawohl, im Osten des Levels befindet sich eine Plattform, die Du nur als Stein erreichen kannst. Wenn Du auf ebendieser stehst, blinken unten am Screen die Buchstaben " Down and Fire with plank to build bridge " auf. Jeder, der etwas Englisch kann, weiß nun, daß hier eine Brücke gebaut werden muß, und zwar indem man, im Besitz der entsprechenden Holzplanken, versteht sich, den Joystick nach unten drückt und auf den Feuerknopf tippt. Noch was zu den Fröschen: Oft werden sie nicht von alleine zu ihren Behausungen finden, weil auf ihrem Weg ein Stein vor sich hin wittert. Zerstöre diese Hindernisse, doch überlege Dir vorher ganz genau, welche Steine Du zerschmetterst, denn die Frösche springen nicht aus zu großer Höhe herunter! Wenn Du, dank einer ausreichenden Zahl von Holzplanken, schließlich die andere Seite erreicht hast, mußt Du das Terrain nach der Morph-Fähigkeit " Froschwesen " absuchen ( Osten; F4 ).Nun kannst Du die Frösche zu den Häusern locken ( Knopfdruck ), das restliche Geld zusammenkratzen, um durch die Höhle zu verschwinden, und dort den Weg nach draußen zu finden - die Rätsel in der Höhle sind simpel. Oft jedoch nicht ganz einfach auszuführen, denn stets muß ein anderer Frosch zu einem Schalter oder einem Knopf gelockt werden. Sei's drum, gib dem Hoschi im ersten Abschnitt sein verdammtes Geld, reiß Dir die Morph-Fähigkeit des Adlers unter den Nagel, fliege nach Norden, schnappe Dir dort zuerst das Extraleben und schließlich, auf einer Plattform weiter links, den Gegenstand, der Dich hier überhaupt hergelockt hat. Vargula

Fliege nach rechts, sacke den Schlüssel ein ( krieche in den Raum ), öffne das südliche Tor und betrete die zweite Höhle. Steige die Treppe hinunter ( Punkt 1 ), eile nach Westen, die Stufen nach links unten hinunter und weiter nach Westen ( Steinmonster ). Ganz links drückst Du F7 und springst zum Schalter. Lege diesen um, begebe Dich zu Punkt 1 und verschwinde ab durchs Tor. Laß Dich rechts runterfallen, betätige den rechten Schalter - und siehe da, es ward Licht. Trabe nach Westen, Süden. Osten und bis zum Ende des Ganges, um dort den Hebel umzulegen. Sprinte nach links und betätige den nächsten Schalter, eile nach Osten und durch die rechte Luke Dann weiter nach Osten ( Schalter betätigen ), Süden ( Continue-Kugel ), Osten, Süden, Westen ( Schalter Pfeil! ), Süden, Osten ( Schalter umlegen ), Westen, an der Continue-Kugel vorbei und nach Norden. Lege erst den rechten Hebel um, dann den linken und weiche sofort zurück! Schlage den folgenden Weg ein: Westen, Norden, Westen und drücke den Knopf ( Steinmonster ), so da§ der Weg zum Key frei wird.

Nimm diesen und begib Dich zu Punkt 1 und von dort aus zum Tor. Öffne es, eile

die Stufen herunter, wende Dich nach Westen, laufe weiter nach Süden, Osten, Norden, Osten, Süden, die Stufen runter, Osten ( Schalter, Schalter - Sperre!) und über den Abgrund ( grashüpfen ). Du solltest Dich jetzt in einem Raum befinden, in dem eine Continue-Kugel und ein Bogenschütze stehen ( letztgenannter wird logischerweise kaltblütig ermordet ). Trotte nach Süden, Westen, Norden, Westen ( Schalter umlegen ), Osten, Süden, Westen ( Steinmonster ), Süden, Osten, nach Betätigung des Schalters rechts durch die Luke nach Süden, weiter nach Osten, Norden, Osten ( Hebel umlegen ), die Treppe runter und schließlich nach Osten. Am Ende des Gangs legst Du den Hebel um und entfleuchst durch die linke Klappe. Flaniere nach Westen, die Stufen runter, Westen, Norden ( Schalter umlegen ), Süden, Westen ( Knöpfe - Pfeile ), Norden, Westen ( Hebel umlegen ), Norden ( Continue-Kugel ), Osten, Norden, Westen ( Hebel umlegen ), Osten, Süden, Westen, Süden, Osten, Süden, Osten, Süden ( Knopf Pfeile! ), Osten ( Hebel umlegen - Steine von oben! ), den Weg aus Brettern entlang nach unten, dann nach Westen ( Hebel umlegen - Pfeil ), Osten, durch die Luke ( links: Continue-Kugel ), Osten und die Stufen hoch ( Knöpfe - Pfeile!). Im Dunkeln mußt Du rechts einen Hebel umlegen, um nach Osten gehen zu können ( Knöpfe - Pfeile! ). Springe rechts hoch und gehe nach links - dort lacht Dir schon die Morph-Fähigkeit der Fledermaus ( F6 ) entgegen. Und was können Fledermäuse im Dunkeln? Genau, sie können fliegen... ach ja, sehen können sie natürlich auch! Es dürfte nun also kein Problem mehr sein, diese Höhle zu verlassen und auch dem zweiten Gewölbe einen Besuch abzustatten: Begib Dich in einen großen Raum ( Weg vom Anfang der Höhle an: Treppe runter, flattere ( ! ) nach Osten, Süden, Osten, Norden, Osten, Süden -Bogenschütze ) und fliege nach Westen, Norden und wieder Westen ( Schalter umlegen ). Schwirre durch den mittleren Gang ( Extraleben ) und weiter durch den rechten nach Süden, Westen ( Continue-Kugel ), Süden, Osten, Süden ( links: Extraleben ), Osten, Norden, Osten, Süden. Lege den linken Hebel um, wirble herum, schlage den auf Dich zukommenden Pfeil weg, so daß er gegen den rechten Knopf prallt und so die Luke unter Dir öffnet. Gehe nach links, lege den Hebel um und drücke Escape. Eine andere Möglichkeit gibt's leider nicht, aus dem Raum zu kommen, bevor der Felsen den Ausgang wieder verstopft.

Wieder an diesem Ort angelangt, wiederholst Du die Sache mit dem Pfeil und dem Knopf, um auf diese Weise durch die Luken nach unten auf zwei Knöpfe zu stürzen. Flattere nach Osten ( Continue-Kugel ), Süden ( Hebel umlegen ), Osten, Süden ( durch den Pfeilhagel ), Westen, Süden, Westen, Norden ( Extraleben ), Süden, Westen, Norden, Westen, Norden, Osten ( Continue-Kugel ), Westen, Süden, Osten, Süden, Westen, Süden. In diesem Raum betätigst Du jeden Schalter außer dem im Nordosten. Verlasse diese Räumlichkeit nach Norden, Osten, den dritten Gang nach

Norden, Osten, Süden, Westen, Norden, Westen. Grashüpfe in die linke Lücke im Mauerwerk und schnappe Dir den Key. Fliege in den Raum zurück und schließlich durch den zweiten Gang von links. Trete auf den Schalter, sobald der Frosch unter Dir dasselbe getan hat. Der Pfeil betätigt den Knopf und gibt Dir den Weg zum Schlüssel frei. Begib Dich wieder in den Raum und entfleuche vor den Pfeilen in den rechten Gang. Jetzt wird's knifflig: Lege den oberen Schalter um und spiele am unteren herum, bis ein Pfeil den südlichen Knopf eingedrückt hat - das scheint vielleicht unmöglich, ist allerdings das genaue Gegenteil. So sich das Steintor links von Dir geöffnet hat, flatterst Du in den Raum zurück, wendest Dich dem linken Gang zu und öffnest alle drei Tore. Fliege nach Süden, Westen und betätige in jedem der oberen Wege die Schalter, damit Du anschließend im zweiten Gang von rechts nach Norden, Westen, Norden verschwinden und Dir die Morph-Fähigkeit der Spinne unter den Nagel reißen kannst ( Punkt 2 ). Suche im linken Gang nach einem Schlüssel und kehre zu Punkt 2 zurück. Im nördlichen Gang warten übrigens zwei Extraleben auf Dich! Ob Du sie Dir holst, was ich Dir auf jeden Fall raten würde, sei ganz Dir überlassen. Auf alle Fälle mußt Du jedoch durch das Tor und sämtliche Gänge und Abzweigungen etc. nach einem weiteren Extralife und natürlich dem letzten Schlüssel zum Schloß abklappern. Letzteres ist Dein nächstes Ziel.

#### Raphus

Nun geht's in medias res! Alsdann: Unter Beschuß der Bogenschützen flitzt Du auf die drei Tore zu, öffnest sie rasch und betrittst das Schloß. Wetze nach Osten, Norden, Osten ( Bogenschütze ), Norden, Osten ( Steinmonster ), Norden ( Bogenschütze ), Osten, Norden und Westen, um Dir die Morph-Fähigkeit zur Raubkatze einzusacken. Schlage nun jenen Weg ein: Osten, Norden, Westen ( durch die Tür ), Osten ( durch die letzte Tür ), Westen ( durch die Tür ), Westen ( durch die Tür ), Westen, Norden und rechts zum Schlüsselchen ( Bogenschütze ).Mit ihm begibst Du Dich zu dem dafür vorgesehenen Tor ( Weg vom Key aus: links, Süden, Osten, wieder durch die Türenmassen, durch die Du schon hierhergelangt bist, dann nach Osten, Süden, den zweiten Weg nach Westen, Süden und Westen. Eile an der Continue-Kugel vorbei ( Bogenschütze ) und durch die Türen, bis Du in den Kellergewölben angelangt bist. Spaziere dort nach Süden, Osten ( Kugel einfach vor Dir herschlagen), Süden, Westen, Süden, Osten, Süden und als Spinne ( ! ) durch die mickrigen Gänge, zu einem Knopf. Drücke diesen und kille jede Spinne in seiner Umgebung. Verlasse das Mini-Labyrinth und haste nach Osten durch die Tür, die jetzt eigentlich nicht mehr von einem Felsen blockiert sein sollte. Krabble die rechte Wand hoch und lege auf der anderen Seite alle Hebel um. Begib Dich anschließend wieder durch die linke Tür. Jetzt knöpfst Du Dir den Raum hinter der östlichen Tür vor, denn der dort

umherschwebende Schlüssel muß sich unbedingt in Deinem Inventar befinden! Verlasse die Gewölbe ( hinter den anderen Türen gibt's nur Gegner zu sehen ) und hetze nach Osten bis zu einem Tor. Öffne es, gehe nach Norden, den zweiten Gang nach Westen, an dem riesigen Glasbild des Königs vorbei ( Bogenschütze! ) und schließlich durch ein weiteres Tor.Schnappe Dir den Schlüssel , der ein Stockwerk höher von einem Bogenschützen bewacht wird, und öffne damit das südliche Tor. Trabe an der Continue-Kugel vorbei und sacke den Schlüssel ein. Spurte gen Osten, Süden und den dritten Gang nach Westen. Na, spürst Du die Gefahr schon? Laß Dich links runterfallen ( Bogenschütze ) und entriegle das Tor. Der verwöhnte Idiot auf dem Thron ist übrigens der König. Ziel ist es nun, die über ihm stehenden Wachen auszutricksen. Dazu mußt Du am besten als Grashüpfer zu Mr. King springen, möglichst über ihn hinweghüpfen und darauf hoffen, daß die Bogenschützen aus Versehen ihren Brötchengeber treffen. Tja, ist die olle Dumpfbacke erst mal mit Pfeilen gespickt, gestaltet sich der Königsmord als reiner Kindergeburtstag: Stolziere auf den gepfeilten Herrscher zu und versetze ihm einen Hieb mit Deinem Schwert.

So, Friede, Freude, Eierkuchen, der König ist tot, es lebe der König, oder so...! Und was uns betrifft - wir schauen mal bei den Jungs von Audiogenic vorbei und prügeln diesen Flizpiepen ein, wie man zu einem hübschen Spiel einen vernünftigen Abspann programmiert!

Autor: Martin Vetterling

# <span id="page-16-0"></span>**1.7 offence**

<span id="page-16-1"></span>Spielname: Offence Hersteller: ? Genre: ? Cheats: Hier sind ein paar Cheats zum Ballerspiel Offence, die man im Titelbild eingeben muß: "CHEAT ON" Unbesiegbarkeit "UNLIMITED" unendlich Leben "OFF" und "LIMITED" machen es wieder rückgängig. Die Cheats funktionieren nur mit der Vollversion und lassen ein Geräusch nach dem eintippen ertönen. Hint: Demo: Den Kugeln durch Kreisfliegen ausweichen, dann unter dem langen Felsen durchfliegen und immer nach rechts drücken, so wird man nämlich nicht

getroffen!

# <span id="page-17-0"></span>**1.8 Oh, No ! More Lemmings**

<span id="page-17-2"></span>Spielname: Oh, No ! More Lemmings Hersteller: Psygnosis Vertrieb: United Software Genre: Geschicklichkeit / Strategie Wertung (Amiga Game Power) Grafik: 71 % Sound: 70 % Motivation: 83 % Levelcodes: Level CRAZY WILD WICKED HAVOC 1 TFLCAHVFBD BCIPUL0JC0 UGMCCHTNDQ GEHPTGNBFI 2 FLCIHUTGBL IHSUDMCKC0 0ICKIUW0DR MHPTGLGCFP 3 LCCLVTFHBL MQWMKCELCH MCCLWUGPDJ LPTGLGCDFK 4 CILTTGLIBR PUEMCMLMCG CILWUF0QDR RTGNGILEFF 5 CAHRUGLJBF UDMCCHVVC0 GCIQTMHBEH TGLGCHWFFP 6 KHRUFLCKBP LICIIUW0CL IHSTDNGCEM FNGIHWTGFH 7 LRUFNCCLB0 0CALWUDPCF LPVDLFEDEJ LGCLVTFHFD 8 RUGNCILMBG CILWUEMQCN PVMHGMMEEJ GMMTVGJIF0 9 UFNCAHUNBN CCHSTFMBDR VLHGCHVFEQ GCHRUGLJFP 10 GNCIHWU0BJ IHRTG0CCDK DLGKHTTGER IHRUFNGKFH 11 LCAMTUFPBR LPTGMCGDDJ LGCLUTEHEQ MRWFHFALFQ 12 BKMTUNLQBP STG0CILEDR GIMTVLJIE0 RUFNGKLMFP 13 CAIPTEMBCL V0ICAHUFDM GEHPUDLJEL UGLGAHVNFF 14 IHRTD0CCCG NKCMIVVGDM MISWMJGKER 0HG0IVW0FL 15 LPTDMCCDCR MCCLUTFHDN MPUDLGCLEQ LGCLVUFPFM 16 QTEMCKLECM CIMTT0IIDJ QUMJGIMMEP GKLTUNHQFH 17 TE0CAHWFCH CAHSUF0JDK UMJGGITNEM GAHQTD0BGE 18 D0CIITTGCN IHRUGMCKDR ELGIHUU0EK 0HQTD0GCGD 19 ICCLVVLHCR MPU0ICALDR HGGLVNMPEE MPTEMGADGJ 20 CKMUVMIICL QUFMCIMMDG GKLVWLJQEK RTEMGKLEGF

# <span id="page-17-1"></span>**1.9 oil imperium**

<span id="page-17-3"></span>Spielname: Oil Imperium Hersteller: Reline Genre: WiSim Hints:

Niemals mehr als 2 Milliarden Kapital machen, denn sonst steht bald ein Minus davor. Hat man zu wenig Geld, verkauft man am Anfang sein gesamtes Öl. Ist der Preis zu niedrig, saved man das Game zuvor ab und lädt es dann wieder. Quellen immer alleine löschen und versiegte einfach neu anbohren.

# <span id="page-18-0"></span>**1.10 oldtimer**

<span id="page-18-2"></span>Spielname: Oldtimer Hersteller: Max Design (1995) Genre: WiSim Test(s) zu diesem Spiel von: [Sebastian Kimpel](#page-18-3) [Wolfgang Unger](#page-19-1) [Ulf Mattick](#page-21-1) Hints: Zuerst müßt Ihr alle Gebäude wie zum Beispiel Forschungslabor, Fabriken, Lagerhallen usw. errichten. Entwickelt nun im Labor mit der genügenden Anzahl an Ingenieuren Euren ersten Prototyp und laßt Ihn in der Fabrik bauen. Nun wartet Ihr ca. 5 -6 Monate und verkauft jedes Auto, das Ihr verkaufen könnt. Nach diesem halben Spieljahr stellt Ihr den Preis auf ca. 35000,- oder auch mehr. Jetz verkauft Ihr Ihr die gleiche Anzahl Autos wie vorher, nur daß die Autos jetzt völlig überteuert sind, was aber dem Käufer nichts auszumachen scheint. Mit den neu entwickelten und gebauten Autos mach Ihr es genauso. Aber übertreiben solltet Ihr es nicht, denn irgendwann wird jeder Käufer mißtrauisch.

# <span id="page-18-1"></span>**1.11 oldtimer\_kimpel**

<span id="page-18-3"></span>Testbericht zur neuen Wirtschaftssimulation

"Oldtimer" von Max Designt

Das neue Spiel "Oldtimer" von Max Design ist eine Wirtschaftssimulation in der es grundlegend um den Aufbau, Erhalt und Expansion eines eigenen Automobilwerkes um 1896 geht.

Um ein Automobilkonzern zu erschaffen muß man ein geeignetes Grundstück, welches man sich irgendwo in Europa erwerben kann, kaufen,damit man darauf Produktionshallen, Lagerhallen, Bürogebäude, Forschungszentren und sonstige Gebäude erauen lassen kann.

Um Autos bauen zu können muß man natürlich erst Prototypen erstellen lassen, um dann entscheiden zu können, welches Automobil in Serie gehen soll.

Die Prototypen werden im Forschungszentrum von den Ingieneuren entwickelt. Je mehr Geld die Forschungszentren erhalten, desto bessere Prototypen werden entwickelt.

Um Prototypen zu testen kann man den Fahrsimulator benutzen(der unternanderem auch gefahren werden kann ohne das eigentliche Spiel zu spielen)

um die Serienreife des Fahrzeuges festzustellen. Bei diversen Rennen im Fahrsimulator gegen die Konkurenz können durch positive erfolge neue Kunden gewonnen werden.(DER FAHRSIMULATOR LÄUFT LEIDER NUR AUF DEM AMIGA 1200) Um Automobile überhaupt bauen zu können, muß man natürlich auch genug Rohstoffe und Bauteile für die Automobile haben. Wenn die Produktion angelaufen ist muß man natürlich auch dafür sorgen, daß die Automobile auch verkauft werden. Man muß Verkaufsfilialen in ganz Europa eröffnen, Preise festlegen und für die Automobile werben. Das Herzstück des Betriebes ist das Chefbüro von dem man alles Organisiert, Realisiert und Kontrolliert. Im Büro stehen Schubladen zu verfügung, eine Weltkarte, ein Bilianzbuch, eine Tageszeitung, ein Lexikon fmit Orginal Filmsequenzen, eine Tür zum Personalbüro und mehr. Im Spiel sind auch jede Menge Orginal-Fotos von Oldtimer drauf. Und auch einige kleine Orginal-Filmchen über Oldtimer sind auch dabei. von Sebastian Kimpel

#### <span id="page-19-0"></span>**1.12 oldtimer\_unger**

<span id="page-19-1"></span>**Oldtimer** 

Problemlos installiere ich die acht Disks auf meiner HD. Mit Hilfe des stabilen und dicken Hardcover Handbuches ist auch die nervende Sicherheitsabfrage kein Problem.

Die Lektüre des Handbuches hat Interesse am Spiel geweckt. Spielziel ist es, 1896 eine Autofabrik aufzubauen und dabei nicht Pleite zu gehen. Möglichst sollte dabei sogar ein Gewinn herausschauen, den man dann wieder in neue Produktionsanlagen und Verkaufsstellen investieren kann.

Die Pressekritiken zu dem Spiel waren recht gut. Leider kann ich mich dem überhaupt nicht anschließen.

Anfangs ist die Motivation ja wirklich sehr hoch. Man baut eine Forschungsabteilung, entwickelt einen Prototypen, baut eine Fertigingshalle, beginnt die Serienproduktion und freut sich über jedes verkaufte Auto. Nach ein paar Jahren erweitert man die Produktion, produziert ein besseres Auto, baut sein Händlernetz aus und freut sich über größere Verkaufszahlen. Und das war es auch schon. Was anfangs als hochkomplexes Wirtschaftsgame erscheint, wird sehr bald überaus primitiv und eintönig. Die Steuerung ist unnötig kompliziert, man hat VIEL zu wenig Handlungsmöglichkeiten! Es fehlen auch brauchbare Statistiken.

Nur ein paar der Dinge, die mir irgendwie fehlen:

Es gibt keinerlei der gerade in der Anfangsphase des Automobils so werbewirksamen Autorennen. Es wäre doch nicht so schwer gewesen, wenn man Firmenautos für ein Rennen vorbereiten müßte, sich auch um gute Fahrer kümmern muß und sich dann bei einem Sieg über Umsatzsteigerungen und Imagegewinn der Marke freuen könnte. Selbst wenn das eigentliche Rennen nur im Ergebnis bekanntgegeben wird. Noch besser wäre es natürlich, wenn man eine richtige Rennsimulation eingebaut hätte, wo man auch selber mit seinem selbstgebautem Rennauto fahren könnte... Aber das geht wohl zu weit. Obwohl es bei der AGA Version sogar eine Möglichkeit gibt, mit seinen Prototypen zu fahren. Nur keine Rennen. Rennen kommen bei Oldtimer nicht vor. Überhaupt nicht.

Ich habe das Spiel von 1986 bis 1910 gespielt. In der ganzen Zeit ist praktisch nichts außergewöhnliches passiert. Keinerlei ernsthafte Probleme mit den Zulieferern: Was einmal angeboten wird, kann man über Jahre zum völlig gleichen Preis in beliebiger Menge einkaufen!!! Es gibt keinerlei Probleme, auch wenn man z. B. über Monate jedes Monat 3 Motoren kauft und dann plötzlich 900 davon bestellt: no problem. Hauptsache man zahlt. Alles, was passieren kann ist, daß für 14 Tage oder 1 Monat nicht geliefert werden kann. Was meist völlig egal ist, da man sich nur einen Ersatzteilvorrat von 2-3 Monaten anlegen muß, schon kann einem nicht mehr viel passieren. Sehr spannend.

Es gibt keine Interaktion mit den Konkurrenten! Kein Wettstreit um die bessere Technik, keine fiesen Sabotageaktionen, Preisabsprachen, Spionage, Technik-Austausch, Aufkäufe, Patentklagen, usw. Einfach NICHTS! Man kann sich weder die Autos noch sonstirgendwas der Konkurrenten ansehen. Man merkt nur, daß es auch noch andere Firmen gibt, bei der lächerlichen Wahl zum Autohersteller des Jahres jeden 31.12. Dabei werden die 3 Unternehmen mit der größten Firmenwertsteigerung in % genannt. Das ist alles!!! Es gibt scheinbar auch keine Zölle bei Exporten. Man errichtet einfach seine Niederlassung in einem anderen Land und verkauft dort seine Autos. That´s all!

Die Entwicklung der Prototypen ist auch absolut lächerlich. Man setzt einfach drei Teile (Motor, Fahrgestell, Karosserie) zusammen. Das war´s. Technische Neuerungen kann man einfach ab einem bestimmten Datum einbauen. Einfach anclicken. Die Produktionskosten steigen dadurch nichteinmal. Der Prototyp ist dann am gleichen Tag fertig. Keine Unkosten. Keine Ingineure benötigt.

Man erhält keinerlei Feedback von Händlern oder Kunden. Entweder man verkauft Autos oder nicht. Man erfährt nicht, was den Kunden an den Autos gefällt oder nicht. Man erfährt nicht, was der Kunde oder Händler vom Preis hält. Man kann sich weder Absatzzahlen noch Qualität noch Preis anderer Automarken ansehen. Nichts.

Der Markt ist auf einen Teil Europas beschränkt. Länder wie die Vereinigten Staaten, Rußland oder Japan gibt es nicht. Sooo unwichtig waren die auch damals nicht.

Man kann in einem Lager nur neun verschiedene Artikel lagern. Davon aber unbegrenzt viele. Es ist aber nicht möglich, in einem riesigen Lager auch nur zehn verschiedenen Einzelteile zu lagern.

Es gibt keinen Aktien-Markt. Man kann auch keine Zulieferfirmen aufkaufen. Man kann auch keine Patente kaufen. Wenn man selbst etwas produzieren will, muß man es selbst entwickeln. Aber irgendwelchen besonderen Dinge kann man auch nicht entwickeln lassen. Nur Motor, Fahrwerk, Karosserie. Aber aus mehr Teilen besteht das Auto sowieso nicht.

Auch politisch passiert praktisch nichts. Gerade der 1.Weltkrieg findet statt. Sonstige reale/fiktionale politische Ereignisse, die auch die Wirtschaft massiv beeinflussen, kommen praktisch nicht vor. Was die auf dem Tisch liegende Zeitung bringt, weiß ich nicht. Drinnen gestanden ist nämlich NIE etwas. Trotz Hinweis in der Anleitung.

Weiters hat das Spiel einen Bug beim Verkauf der Wagen: Wenn man es richtig macht, kann man immer seine gesamte Produktion verkaufen. Wie sage ich nicht, das würde den letzten Spaß verderben. Aber nach ein paar Stunden kommt sowieso jeder selber drauf. Oder auch nicht.

Die Grafik ist gut. Was bringt´s ?

Oldtimer (Max Design), ECS Version auf 8 Disks. Festplatteninstallation kein Problem.

Eigene AGA Version erhältlich. Bei der darf man sogar mit seinen Prototypen im Kreis fahren. Super.

Obwohl das Spiel aus Österreich kommt, finde ich es schlecht.

Wolfgang Unger

# <span id="page-21-0"></span>**1.13 oldtimer\_mattick**

<span id="page-21-1"></span>Oldtimer (ClassicTest)

Max Design hat seit langer Zeit für den Amiga Inovative Wirtschaftssimulationen und auch Strategiespiele entwickelt und produziert. Das man aus einem Genre immer etwas mehr rausholen kann beweist Max Designs "Oldtimer". Wirtschaftssimulationen haben im Grunde nur ein Ziel, daß

Dauerspaß: 99%

anhäufen von Kohle. Eigentlich ziemlich öde kann man sagen, immer wieder das gleiche immer wieder nur Geld, Geld und Geld. Wenn es nicht eine Wirtschaftssimulation wie Oldtimer geben würde in der man neben einer spielerisch intresannten Aufmachung noch geschichtliche Informationen aus der Zeitung erfahren kann. Zudem hat man noch die Möglichkeit seinen Angestellten einen Hungerlohn zu zahlen bis entweder eine Kündigungswelle oder aber ärger mit der Metallgewerkschaft ansteht. Man kann seine eigenen Autos entwickeln und nach Frank und Frei zusammen zuzimmern. Ist das getätigt kann man getrost, sofern man über die AGA-Version verfügt eine Testfahrt starten die über Land geht. Ist man genug gefahren kümmert man sich weiter um das Geschäft wo man sich über allerwelts Fialen gedanken machen kann, wie lange reicht noch mein Geld, sollte ich die mal bei der Bank vorbeischauen und bei dem netten Mann einen Kredit erbetteln mit dem man seine Firma so oder so einige Zeit über Wasser halten kann bis einem die Werten Gläubiger auf den Hals rücken und immer nervöser werden. Neben bei kann man noch Geld in die Werbung investieren, Auskunft über sein Firmenimage einholen, Personal in die Fabriken stecken, seine Hallen erweitern und sich mit sonstigen geschäftlichen Kram rumärgern. Wenn man ein parr tausend Dollar über hat dann empfielt es sich noch Geld in den Rennzirkus zu investieren da das zusätzliche Werbung bedeutet. Sollte man eine kleine Pause brauchen so kann man ins Bürogebäude gehen und die Schublade 3 öffnen um sich an köperlichen Freuden zu erfreuen. Hat man finazielle Schwierigkeiten, die daß normale Maß überschreiten so kann man ohne bedenken in der Schublade 1 zu der Pistole greifen und über eine Neugründung nachdenken. Begleitet wird das Spiel von 8 Disketten und einen wunderschönen Handbuch im Hardcover das neben der Spielanleitung noch über die Geschichte des Autos informiert. Fazit: Max Design hat mit Oldtimer bewiesen das nichts unmöglich ist und auch wenn es schon tausende von Wirtschaftssimulationen gibt ist es möglich eine wirklich Interessante und Inovative Simulation zu gestalten. Bewertung: Grafik: 81% Sound FX: 15% Animationen: 90% Handhabung: 90% Musik: 60%

# <span id="page-23-0"></span>**1.14 olofight**

<span id="page-23-2"></span>Spielname: Olofight

Hersteller: The Real Ologram

Genre: Beat 'em Up

Test(s) zu diesem Spiel von:

[Andreas Guldner](#page-23-3)

[Kilian Servais](#page-25-1)

Screenshots:

# <span id="page-23-1"></span>**1.15 olofight\_guldner**

<span id="page-23-3"></span>Spieletest OLOFIGHT Test Olofight Olofight,ein prügelspiel für 1-2 Spieler von the real ologram. Mindestausstattung: a1200/4000 mit 0.7 chip/1.8 fast 10mb festplattenplatz. Testsystem: A4000/60 2/32MB CGFX Inhalt der Schachtel: \* 10 Disketten \* 1 Handbuch \* 2 Poster/2 Aufkleber/Registrierkarte Installation: zuerst mit installer von disk1 auf Festplatte (assigns werden selbstständig erstellt),dann neustart.Nach handbuchabfrage und personalisierung(name,seriennummer),gelangt man zum Auswahlbildschirm. mögliche einstellungen: \* Spielmodus=

- \* story(erst gegner 1,dann 2 usw)
- \* survive(wer zuletzt steht)
- \* time(auf zeit was sonst)
- \* single(1 kampf)
- \* vs (2 Spieler)
- \* Options=
- \* musik/hintergrund/fx
- \* schwierigkeitsgrad
- \* detail
- \* time on/off
- \* save
- \* quit
- Die figuren:

8 verschiedene mit eigenen bewegungen und specialmoves (immer 4),hintergründe je nach herkunft.Die figuren sind unterschiedlich in aussehen und kampfstil,zusatzlich verhindert die begrenzung der specials mit einem zähler dauerfeuerorgien ala streetfigther. In punkto grafik bietet olofight zwar nicht die grössten figuren,diese sind dafür aber gut animiert und bewegen sich flüssig über die arena. Hintergründe scrollen auf 2 ebenen fast ruckfrei mit kleinen anims wie ufos,vulkane,usw(high detail). zusätzliche figuren können durch siege auf hart/super erspielt werden. Rückkehr zur WB funktioniert ohne probleme. Wertung: Grafik:  $75\%$  = gut bei figuren, etwas schlechter im hintergrund(Kanten eckig) Scrolling:  $70\%$  = flüssig aber nicht so schnell wie zb capital punishment Animation: 85 % =schnell und sauber,jeder charakter bewegt sich anders music: 60 % =brauchbar und einstellbar installation: 83 % =einfach mit installer handhabung: 80 % =joystick reicht aus um ohne akrobatik alle bewegungen durchzuführen preis/leistung: 90 % = richtiges vollpreisspiel (no shareware),auf messe 50DM Fazit: Sehr gutes spiel für fortgeschrittene und ambitionierte einsteiger zu einem angemessenen preis ohne technische mängel außer fehlender CGFX unterstützung.Da keine veränderungen oder einstellungen notwendig sind um das spiel unter AGA auf einem rechner mit turbo/graka zu spielen sollten sich hier einige programmmierer mal ein beispiel nehmen und erweiterungen entweder unterstützen oder zumindest ihre software so gestalten daß andere cpus als ein 68000er nicht gleich alles zum GURU schicken! Game tested by:

Andreas Guldner

### <span id="page-25-0"></span>**1.16 olofight\_kilian**

<span id="page-25-1"></span>Die neue Beat `em up Referenz "Olofight"?

#### Test:Olofight

Mit Capital Punishment erschien seinerzeit das erste Produkt einer unbekannten Firma namens ClickBoom, daß heute die Referenz in Sachen 2D Prügelspielen auf dem Amiga einnimmt. Mit "Olofight" versucht die neue Firma "The Real Ologram" einen neuen Maßstab in diesem Genre zu setzen. Ob es gelungen ist wird dieser (etwas verspätete) Test zeigen!

Verpackung und Installation:

Die erste große Überraschung erwartet den Zocker beim Eintreffen des Games per Post: Im Gegensatz zu fast allen anderen aktuellen Amiga Games kommt Olofight in einem großen Pappkarton daher, wie man ihn heute nur noch vom PC kennt. In diesem befinden sich neben 10 Disketten (oder wahlweise einer CD) ein gut gemachtes und ausführliches Handbuch, eine Registrierkarte und einige Gimmicks (Aufkleber etc.). Auch wenn die Verpackung nicht der Maßstab für ein Game sein sollte, ist es hier angebracht, ein Lob an "The Real Ologram" auszusprechen. Wer weiß, vielleicht schließen sich noch andere Firmen diesem Trend an?

Systemvorraussetzungen & Installation:

Benötigt wird ein AGA (ein Patch für GraKa`s existiert auch) Amiga mit mindestens 0.7 MB Chip Ram und 1.8 MB Fast Ram. Eine Festplatte ist ebenfalls nötig, da man Olofight nur von dieser spielen kann. Für die CD Version muss natürlich auch ein CD Laufwerk vorhanden sein; somit sollte jeder, der diesen Text hier ließt, in der Lage sein, Olofight spielen zu können. Die Installation der 10 Disketten geht dank des altbewährten Installers volkommen reibungslos von der Hand, wobei allerdings das häufige Wechseln der Disks mitunter recht nervig sein kann. Nach der geglückten Installation sollte man nur noch das Handbuch und die Registriernummer bereithalten, denn nach beidem wird nach dem Start gefragt. Die verschiedenen Spielmodi:

Um für langanhaltende Motivation zu sorgen, haben die Programmierer neben den altbekannten Kämpfen gegen einen Mitspieler oder Computer noch einige weitere Kampfarten integriert: Den Story Mode, den Survival Mode und den Time Attack Mode. Hinter dem Story Mode verteckt sich z.B. nichts anderes, als das man einen Kämpfer auswählt und mit diesem nacheinander gegen alle anderen Gegner antritt (wie man es auch von anderen Prügelspielen gewohnt ist). Interessanter sind da schon die anderen beiden Modi: Im Survival Mode steht dem Spieler eine bestimmte Energie zur Verfügung, mit der er versuchen muss, so viele Gegner wie möglich zu besiegen. Im Time Attack Mode hingegen stehen den beiden Kontrahenten nur eine bestimmte Anzahl von Sekunden zur Verfügung nach deren Ablauf man mehr Energie

haben sollte als der Computergegner.Für Abwechselung sollte also auf jeden Fall gesorgt sein; zudem hat man mit der Tatsache, daß sich die Eigenschaften der Kämpfer im Laufe des Spiels verändern (z.B. mehr Energie am Anfang, effektivere Schläge etc.) einen völlig neuen Aspekt in das Spiel gebracht! Das Spiel selber:

Das Ziel des Spiels dürfte wohl klar sein: Den Gegner so schnell wie möglich zu besiegen. Dafür stehen jedem einzelnem Kämpfer noch einige Special Moves zur Verfügung, die man aber nicht sinnlos anwenden sollte, da diese nur in begrenzter Anzahl zur Verfügung stehen, dafür aber auch einen größeren Schaden anrichten als normale Schläge. Bis man allerdings jeden Special Move kennt, dürfte einige Zeit ins Land ziehen... Ein Problem des Games ist die etwas schwammige Steuerung: So kann es vorkommen, daß die eigene Figur erst einige Zeit nach der Bewegung reagiert und dann vielleicht schon regungslos am Boden liegt. Auch die versprochenen 25 FPS können (subjektiv) nicht immer gehalten werden; besonders wenn die Kämpfer zum Sprung ansetzen und durch die Luft wirbeln. Hier entstehen kleiner Ruckeleinlagem, die mitunter recht ärgerlich sind. Die Steuerung an sich ist dafür aber relativ einfach gehalten, so daß man sich nicht, wie bei anderen Vertretern dieses Genres, lange Joystickbewegungen einprägen muss. Ärgerlich ist nur der etwas hohe Schwierigkeitsgrad, der besonders unerfahrenen Kämpfern (so wie mir) anfangs stark zu schaffen machen dürfte. Das dadurch die Motivation nicht unbedingt gesteigert wird, dürfte klar sein; vielmehr kann hier leicht Frust aufkommen. Da hilft auch die Einstellung "Easy Mode" im Optionsmenü nicht mehr viel... Wenn man allerdings die Steurung einer Figur gut beherrscht, kommt viel Spaß bei den diversen Modi auf. Erfahrungsgemäß macht besonders der Kampf gegen einen menschlichen Mitspieler höllischen Spaß.

#### Grafik & Sound:

Auch hier haben sich die Entwickler viel Mühe gegeben: Alle Hintergrundgrafiken (bis zu 3000 Farben gleichzeitig!) sind aller erste Sahne und können auf Anhieb gefallen.Durch "Kleinigkeiten" wie z.B. das Auftauchen von Raumschiffen im Hintergrund wird die Grafik weiter aufgewertet. Leider können nicht alle Figuren dieses (grafische) Niveau halten: Einige sehen zwar durchaus gut aus, aber andere wirken einfach zu grobpixelig, wie man evtl. auch den Screenshots entnehmen kann. Die einzelnen Animationen der Figuren, bestehend aus 400 Frames, sind durchweg überzeugend und tragen sicherlich zum guten grafischen Niveau des Games bei. Durchweg mißlungen ist allerdings meiner Meinung nach der Soundtrack: Das dieser fast durchgehend aus Techno besteht, mag ja den einen oder anderen noch nicht mal stören. Leider passt dieser aber überhaupt nicht zur Atmosphäre des Games selber, so daß man am besten den Sound im Menü ausstellt. Da dieser

Punkt wirklich sehr subjektiv ist (vor allem wenn man bedenkt, daß ich mehr auf Metal/Rock stehe) habe ich diesen erst gar nicht in die Bewertung mit einfließen lassen; hier muss wirklich jeder selber entscheiden, ob einem die Mukke gefällt oder nicht. Da es aber bei dieser Art von Game ohnehin nicht so extrem auf die Musik ankommt, kann man diesen Aspekt wohl getroßt vernachlässigen. Fazit:

Insgesamt muss man dem Spiel attestieren, daß es mit viel Liebe zum Detail entwickelt wurde; besonders die Grafiken wissen zu gefallen. Das alles soll natürlich nicht über die Schwachpunkte hinwegtäuschen, die ja durchaus vorhanden sind. Vor allem der etwas herbe Schwierigkeitsgrad kann auf den einen oder anderen anfangs abstoßend wirken. Trotzdem überwiegen meiner Meinung nach die guten Seiten des Games, womit ich jedem Prügelfan nur raten kann, sich dieses Game mal zuzulegen oder zumindest mal die Demo anzutesten.Insgesamt: Daumen hoch! Info & Bewertung Spielname Olofight Programmierer The Real Ologram Empf. Verkaufspreis ca. 70 DM Erscheinungstermin bereits erschienen Systemanforderungen AGA Amiga, HD, 0.7 MB Chip Ram, 1.8 MB Fast Ram, evtl. CD Rom Laufwerk Grafik 80 % Musik/SFX nicht bewertet (siehe oben) Spielspaß 80 % Preis/Leistungsverhältnis 85 % Gesamtnote 82 % Artikelschreiber Kilian "The Bruce" Servais

# <span id="page-27-0"></span>**1.17 ollies follies**

<span id="page-27-1"></span>Spielname: Ollies Follies Hersteller: ? Genre: ? Levelcodes: Um einen Level weiterzukommen,mußt du bei Ollies Follies einen der folgenden Codes eingeben: FRANK FANDA NURBI ZOOOM

### <span id="page-28-0"></span>**1.18 onescape**

<span id="page-28-2"></span>Spielname: OnEscapee

Hersteller: Invictus Team

Vertrieb: Sadeness

Genre: Actionadventure

Test(s) zu diesem Spiel von:

#### [Markus Castro](#page-28-3)

Screenshots:

#### <span id="page-28-1"></span>**1.19 onescape\_castro**

<span id="page-28-3"></span>onEscapee

Dieses Klasse Spiel ist ja nun vor ein par Monaten erschienen, und nachdem Ich es beinahe durchgespielt habe möchte Ich euch nun meine Eindrücke schildern. Das Spiel ist bereits für schlappe 70,- DM erhältlich, und bereits nach dem Einschalten weiß man, daß es jeden Pfennig wert ist. Das Spiel kommt in einer CDHülle daher und die schmucken Fotos auf dem Cover laden gleich zum Spielen ein.

Also gleich mal rein mit der CD.Mit einem 4X Laufwerk merkt man dem Spiel die LadePausen zwischen den einzelnen Screens deutlich an, mit einem 24X oder einer Festplatte merkt man nichts mehr. Benötigt wird laut Verpackung zwar nur ein DoubleSpeed-Laufwerk, aber daß sollte man sich nun wirklich nicht antun. Im Spiel kann man sich erstmal das Klasse Intro ansehen, das knappe 5 Minuten dauert. Danach geht`s gleich ins Spiel, und das erste Level ist schnell gelöst. Wer den Klassiker Flashback und das geniale Another World schon kennt wird sich auch hier schnell zurechtfinden.Das Spiel ist laut Hersteller ein ActionAdventure, aber eigentlich ist es eher ein ActionSpiel mit Knobel-Elementen. War Flashback mehr als Plattformer aufgebaut, so spielt

onEscapee meist auf einer Ebene (außer beim Schwimmen).Ach noch was: Auch wenn auf der Packung steht 7 Levels, so sind es eigentlich nur 6 verschiedene Level; Der zweite Teil von Level 2 wird als eigenes Level gewertet. Was die Technik angeht, so muß Ich sagen SUPER. Auf meiner MTec 1230/42.6 MHZ läuft es absolut flüssig mit 25 Bildern pro Sekunde.Und die Grafik ist jawohl absolut genial. Kein Screen gleicht dem anderen, jeder ist für sich gezeichnet und nicht etwa aus vorgefergtigten Einzelteilen aufgebaut. Auch gibt es viele verschiedene Todeszenen, von der blutenden Hand bis zum Tode durch Stromschocks. Auch die Musik ist schlichtweg super. Im Intro sowie in Level 4 sind sogar Songs mit Sprache zu hören. Frag mich nur, warum Aliens Englisch singen... Na egal,sie sind absolut sauber digitalisiert worden, und ein echter Ohrenschmaus; die Pallete reicht dabei von Western bis zu Rock. Vorbei sind die Zeiten des eintönigen Gepiepse am Amiga. Das Spiel gestaltet sich teilweise recht schwierig, teils aber auch einfach. Hat man erstmal die Hürden genommen, geht es eine Zeitlang recht flüßig weiter. Außerdem sind alle Rätsel logisch aufgebaut, und im Nachhinein auch gar nicht so schwer wie anfangs angenommen. Währ man bloß früher auf diese blöde Lösung gekommen :) Die Anleitung zum Spiel liegt in HTML und Text vor, und ist in insgesamt 19 (HTML: 13) Sprachen verfügbar, 2 davon haben sogar Chinesische Schriftzeichen( Nihongo und Farsi). Sehr viel mehr ist eigentlich nicht zu sagen, außer daß ihr euch dieses Spiel unbedingt holen müßt. Schließlich meckert Sadeness schon über die ach so niedrigen Verkaufszahlen. Fazit: Kaufen!!! Hersteller: [http://dragon.klte.hu/~dakos] Invictus Team Publisher: [http://www.sadeness.co.uk] Sadeness Kontakt: Sadeness Preis: ca. 70 DM Genre: Action-Adventure System: A1200 020/2+2 MB RAM AGA/Grafikkarte(RTG) Grafik: 85% Musik: 90% Spielspaß: 85% Langzeit-Motivation: 79% Preis/Leistung: 90% Gesamtnote: 92% Markus Castro Y Castro -The Saint

### <span id="page-30-0"></span>**1.20 on the road**

<span id="page-30-2"></span>Spielname: On the Road Hersteller: Lifetimes (1995) Genre: WiSim

Tips:

Wenn man bei einer Firma direkt anruft, kann es natürlich in der ersten Zeit vorkommen, daß man mangels Erfahrung in der Branche noch nicht als zuverlässig gilt. Daher sollte man als erstes alle lukrativen Angebote der Agentur annehmen und sorgfältig ausführen. Hat man einen guten Ruf, kann man sich direkt an die Firmen wenden, wobei Elektronikkonzerne (z.B. Elect KG) besonders interessant sind. ruft man dort an, erhält man einen Exklusive-Auftrag, z.B. Fernseher für 50.000 ECU zu transportieren. Diesen Auftrag kann man nun ausführen und die Bezahlung kassieren. Man kann die Fracht aber auch an einen südlichen Ort, etwa Mailand, transportieren und dort solange stehen lassen, bis die Fracht geklaut wird. Jetzt bekommt man von der Versicherung den Wert der Fracht, bei Fernsehern runde 30.000.000 ECU, überwiesen. Allerdings kommt nach kurzer Zeit der Zahlungsbescheid der Eigentümer ins Haus geflattert. Diesen kann man nun bezahlen und dabei trotzdem noch einige Millionen gut machen. Man kanns es allerdings auch auf ein Gerichtsverfahren ankommen lassen und braucht den Richter nur zu bestechen, um den gesamten Betrag behalten zu können. Die Nummer kann man solange wiederholen, bis der Ruf endgültig ruiniert ist, danach kann man sich aber wieder emporarbeiten.

Wenn man einen Auftrag haben will, sollte man 7890 wählen.

# <span id="page-30-1"></span>**1.21 one step beyond**

<span id="page-30-3"></span>Spielname: One Step Beyond Hersteller: Ocean (1993) Vertrieb: Sound Genre: Knobelspiel Wertung (Amiga Game Power) Grafik: 62 % Sound:  $42\%$ Motivation: 72 % Level Codes: 01 48474 21 41949 41 60033 61 10426 81 43312 02 39943 22 09888 42 48217 62 18527 82 17765

## <span id="page-31-0"></span>**1.22 ooops up**

<span id="page-31-1"></span>Spielname: Oops Up ! Hersteller: Demonware (1990) Genre: Geschicklichkeit Test(s) zu diesem Spiel von: [Andreas Magerl](#page-32-1) Level Codes: 1 PO01 21 G8LD 41 XPE5 61 0OT8 81 SA3A 2 DK51 22 P49X 42 UP9F 62 TI27 82 S4A9 3 30FJ 23 A0A5 43 AQ1Q 63 W3RE 83 LA8D 4 FL59 24 39VS 44 S046 64 9O5W 84 MUE0 5 Q058 25 XPE4 45 VE96 65 TRP2 85 ER7E 6 FA20 26 FE5C 46 X94B 66 6GI3 86 NEPT 7 5F6J 27 CXE5 47 E114 67 REWQ 87 W8GA 8 CKD4 28 32H4 48 D824 68 IPOU 88 PI31 9 NF05 29 PD30 49 84DS 69 HGF6 89 2I10 10 D04G 30 10F4 50 S04L 70 FUK0 90 A234 11 40V8 31 D947 51 FOR0 71 30RT 91 X3Q1 12 FDL0 32 FD4G 52 2FF7 72 JUEE 92 NEC1

13 V03D 33 DK48 53 R4KG 73 MIRO 93 GUF7 14 49F8 34 206G 54 39GH 74 GULU 94 A3K9 15 WAQD 35 DK39 55 PW04 75 JUG8 95 C5J0 16 X038 36 DGLO 56 OEP5 76 R2T7 96 JH90 17 UU09 37 DO49 57 R4G6 77 TUP8 97 JUBI 18 40FJ 38 6P05 58 MF03 78 KOP9 98 V069 19 X03C 39 FO49 59 OW75 79 BIWI 99 T800 20 DK49 40 4G7H 60 MC90 80 EB01 100 4799

#### <span id="page-32-0"></span>**1.23 oops\_andreas**

<span id="page-32-1"></span>Test OOOPS UP von Demonware

Getestet wurde dir normale Vollversion. Der Grund dafür, das dieses Spielchen was immerhin aus dem Jahre 1990 stammt jetzt getestet wird, ist, das dieses Game jetzt auf der Markt & Technik SpieleDisk 12/93 erschienen ist. Der Preis der SpieleDisk beträgt DM 19.80. Aber wie gesagt, ich habe das Original getestet und nicht die Version von der Spieledisk. Allerdings dürfte hierbei kein Unterschied herschen.

Also das Game laesst sich nicht auf Festplatte installieren. Leider kann ich hierzu nur sagen, da die ewigen Ladezweiten ganz schön nerven können. Also rein die Disk und los gehts oder besser gesagt erst mal Besuch aus Indien.

Das Teil läuft nicht unter dem 68030 !

Ok, also Turbokarte ausgeschaltet und dann untern 68000 gestartet. Ok, erst mal erscheint ein simples Titelbild der eigentlich nur den Schriftzug mit dem Namen des Games enthält. Dann mal wieder den Joystickknopf gedrueckt, das mein liebes Disklaufwerk wieder nur angefangen hat zu rattern (Ich hasse Fremdformate!). Naja, solange dauerts nun auch wieder nicht, bis endlich das Menu erscheint. Und jetzt kann man mittels F-Tasten einstellen, ob man alleine oder zu zweit spielen will, mit oder ohne Musik, ob man einen Planetencode eingeben will oder einfach nur den Highscore anschauen will.

Naja, gestartet mit einen Player und ... warten .. Planetencode wird angezeigt ... warten und endlich gehts los. Man steuert seine Spielfigur, die einfach gesagt Asteroiden abknallen muss, die wie Ping-Pong-Bälle auf dem Bildschirm herumhüpfen. Das Gemeine an der Sache ist, wenn man einen Asteroiden getroffen hat, denkt der nicht

im Traum daran kaputt zu gehen. Nein, er teilt sich in zwei Teile. Trifft man eines dieser Teile, dan Teilt sich das Ding schon wieder, usw, usw, bis mans endlich geschafft hat und nichts mehr übrig ist. Zwischendurch kann man noch diverse Extrawaffen aufsammeln wodurch man seine vorherige Waffe wieder verliert. Es ist aber nicht immer gesagt, das die jeweile neue Waffe besser ist, als die alte. Von Zeit zu Zeit kommen auch mal ein paar Aliens vorbei, entweder von oben oder von der Seite. Die Viecher verfolgen einen sogar. Also Ausweichen ist also nicht.

Es gibt auch Extrawaffen, mit denen man den Bildschirm einfrieren lassen kann. Wenn man jetzt schnell ist, dann kann man alle Ateroiden killen und die Gefahr ist gebannt. Wenn man einen Asteroiden oder ein Alien berührt, verliert man natürlich ein Leben. Tja, und dann kann man seiner Floppy wieder ne Zeit lang zuhören, wie es so wunderschön rattert. Wenn man alle Asteroiden beseitigt hat hat man den Level geschafft und bekommt erst mal nach einiger Ladezeit ein Bild zu sehen, dessen Bedeutung ich bis dato noch nicht herausgefunden habe. Dann wartet man nochmal etwas und man ist "schon" im nächsten Level. Die Grafik ist eigentlich gant in Ordung, die Spriteanimation haette man vielleicht etwas schöner machen können.

Na und den Sound kennt ja wohl jeder. Motiviert am Anfang zwar, wird aber nach einiger Zeit doch etwas eintönig. Aber das kann man ja abschalten. Allerdings nur zu Beginn des Games.

#### Fazit:

Im Grunde genommen ist das Spiel eigentlich gar nicht so übel. Mich persönlich hat einfach das ewige Laden genervt. Und für knapp 20,- Märker kann man ja im Grunde nicht viel falsch machen. Aber wenn ich bedenke, das das Spiel mal 79,- Mark gekostet hat ... Andreas

# <span id="page-34-0"></span>**1.24 ooze**

<span id="page-34-4"></span>Spielname: Ooze - Creepy Nites Hersteller: Attic Genre: Adventure Hints: -Die Geländerstrebe auf der Veranda nicht übersehen -Alte Uhren sind in: der Zeitgeist schlägt zu -Wenn der Feuerball in der Halle auf einen zukommt schnell nach Westen oder Osten zur Seite gehen -Mit der Axt kann man die Tür zum Gästezimmer zerschlagen -Hinter dem Bild ist ein Knopf

# <span id="page-34-1"></span>**1.25 operation firestorm**

<span id="page-34-5"></span>Spielname: Operation Firestorm Hersteller: ? Genre: ? Cheat: Im Titelscreen "GOLDENGUPPY" gefolgt von <RETURN> eingeben. Der Bildschirm sollte zur Bestätigung kurz aufblitzen. Nun hast Du unendlich Leben, und mit <LEFT MOUSE> kommst Du ins nächste Level.

# <span id="page-34-2"></span>**1.26 operation lemmings**

<span id="page-34-6"></span>Spielname: Operation Lemmings Hersteller: ? Genre: Shoot 'em Up Test(s) zu diesem Spiel von: [BAS](#page-34-7)

Cheat:

Um die Level anwählen zu können, trägt man sich in der High-Score-Tabelle mit

" CYB Computers " ein.

# <span id="page-34-3"></span>**1.27 operationl\_bas**

#### <span id="page-34-7"></span>O P E R A T I O N L E M M I N G

© written by BAS

Als erstes sei vorweg gesagt, daß man dieses makabere Baller-

spiel nicht von der Workbench starten kann. Das Spiel befindet sich auf der Spielekiste Extra Nummero 1 wieder. Ihr könnt es bei Andreas Magerl (wieder mal Schleichwerbung...) beziehen und kostet den normalen Public Domain-Preis. Jetzt aber zu den **Test...** 

Nach kurzer Zeit laden sieht man vor sich auf dem Bildschirm die Anleitung zu diesem Spiel.Begleitet wird sie von fröhlicher Begleitmusik, die nicht gerade von Pappe ist.Leider ist die Anleitung in englisch verfasst, aber man kann sie mit normalen Schulenglisch verstehen. Ist jetzt die kurze Anleitung weggeklickt, verschwindet auch die super Musik irendwo ins Nirvana. Doch sobald einige Sekunden des Bootens an uns vorbeigezogen sind, erscheint auch schon das farbenprächtige Titelbild. Und -oh Wunder-die Musik ist wieder da. Diesmal ist es eine noch viel bessere Musik, als bei der Anleitung. Noch ein kleiner Mausklick und das Programm lädt weiter.

Jetzt erscheint der Name der Programmierergruppe in dicken Buchstaben, die auch sehr farbenprächtig sind. Um nochmal zu dem Titelbild zurückzukommen: es erscheint jetzt abermals.Es sieht ziemlich stark aus:überall Lemmige mit Kettensägen,Schwertern, Panzerfäusten und auch einige spritzer Blut. Abermals einige Sekunden gewarten, erscheint eine kleine Animation, die, so glaube ich, den Vorspann darstellen soll !!! Es erscheinen nun zwei Lemminge. Der eine kommt in Frieden,der andere wohl kaum, da er ein Gewehr bei sich trägt.Auf jeden Fall gehen beide auf sich zu.Der Lemming auf der linken Seite (der mit dem Gewehr) zieht seine Waffe und ballert den in harmlosen Absichten gekommenen Lemmig ab. Man hört jetzt das allseits bekannte OH NO !! und der Lemmig geht in die alten Jagdgründe ein. Was uns der Lemmig gerade gezeigt hat, sollen wir nachmachen!! Wir können uns auf dem Bildschirm zwar nicht sehen,doch bekommen wir netter Weise ein kleines,schwarzes Visir zugesprochen. Bevor das Spiel startet bekommen wir noch gesagt,wieviele Lemminge wir pro Level abschießen dürfen und müssen. Im ersten Level sind es 15, im zweiten 20 und so weiter. Sobalt der Level eingeladen ist, kommen auch schon die Lemminge, die man wie die Hasen abknallen muß. Es gibt viele verschiedene Lemming wie zum Bleistift Skater, Floater, Lemminge in Flugzeugen, ganz normale Lemminge und so weiter. Jedesmal,wenn man einen Lemmig erwischt, der sich gerade auf dem Bildschirm tummelt, geht die eigene Scorepunktzahl in die Höhe. Dies ist auch gut, wenn man in die nicht speicherfähige Highscoreliste kommen will.Wie schon gesagt, man bekommt für einen "KILL"verschieden viele Punkte. Ein Schuß in den Bauch gibt natürtlich nicht soviele Punkte wie ein Schuß in den Kopf, der dann wegfetzt. Bei jedem "KILL" hört man einen Todesschrei der kleinen Tierchen, die sich wirklich sehen lassen können. Da man nicht unendlich viele Schüsse hat, wird unten links zusammen mit der Scorezahl, die Anzahl der noch verbleibenden Schüsse angegeben.Wenn diese bis auf fünf runtersackten,erscheint auf dem Bildschirm ein Magazin, das man anklicken muß. So kann man auch in den Besitz von einer Bombe kommen,falls diese auf dem Bildschirm erscheint. Aber auch ein Bonusspiel darf natürlich auf keinen Fall vergessen werden. Um dieses zu erlangen, muß man einen schwarzen Punkt abschiessen, der manchmal auf dem Bildschirm erscheint. Das Bonusspiel möchte ich nicht erleutern, da sonst der ganze Spielspaß verloren geht !!! FAZIT: Ich kann dieses Spiel allen empfehlen.Nicht nur weil es Public Domain ist. Man kann bei diesem Spiel herrlich seine Agressionen abbauen. Wie schon gesagt, kann man es bei Andreas Magerl für den üblichen PD-Preis bestellen. Die Lemminge tummeln sich auf der Spielekiste Extra Diskette Nummer 1. Also sofort bei Andreas bestellen unter: 08642\899953

#### <span id="page-36-0"></span>**1.28 operation stealth**

<span id="page-36-1"></span>Spielname: Operation Stealth Hersteller: Delphine (1990) Genre: Adventure Tips: Wie kann man sich die Action-Sequence (Tauchen) einfach machen ? In der Mitte des Bildschirmes, vor dem mittleren Felsen (im dunkelgrünen Feld), besteht die Möglichkeit, nocheinmal aufzutauchen und luftzuholen. Jetzt kann man ohne Probleme weitertauchen.

# <span id="page-37-0"></span>**1.29 operation thunderbolt**

<span id="page-37-3"></span>Spielname: Operation Thunderbolt Hersteller: ? Genre: ? Cheats: In den Highscores "WIGAN NINJA" eingeben, und man erhält unbegrenzte Soldatenanzahl. Mit <F2> (oder <F7>) kann man dann die Levels überspringen. Um die doppelte Anzahl von Gegnern auf den Screen zu bringen, "SPECCY MODE" in den Highscores eingeben. In der Highscoreliste "EDOM TAEHC" eingeben um unendlich viele Leben zu bekommen.

Um von Anfang an den Zielpunkt zu haben im Titelscreen <F8> und <FIRE> (ein Spieler) drücken, für zwei Spieler drückt man <F2> und <FIRE>.

# <span id="page-37-1"></span>**1.30 operation wolf**

<span id="page-37-4"></span>Spielname: Operation Wolf Hersteller: ? Genre: ? Hint: Wenn der Zähler am Ende des Levels erscheint, ziehe die Maus RUNTER, um den Schaden zu verringern. Autor: "Surround"

## <span id="page-37-2"></span>**1.31 orb**

<span id="page-37-5"></span>Spielname: Orb Hersteller: ? Genre: ? Levelskip: <\> oder <|> drücken (Taste neben <BACKSPACE>). Level Codes: 00 STEFANO 20 FRAGGLE 40 MICHAEL 60 ANDROID 80 HARMLOS 01 TRUBLUE 21 FERRARI 41 MUSSLES 61 HAHALMA 81 LAMALOS 02 CONWARS 22 CORNERS 42 DRACULA 62 DUMMFUG 82 AGGERTA 03 QUADRAT 23 CHAPPEL 43 HAWKEYE 63 TERRORE 83 MUTANTE 04 STARTEC 24 SNOOPIS 44 WALKMAN 64 ROBERTA 84 MERCURY 05 KANZONI 25 ELECTRA 45 ALFREDE 65 SCHLEUS 85 ZENTAUR 06 LOCUSFS 26 MACLEOD 46 GURKENS 66 BOBLOCK 86 CAMPINO

07 ROLLING 27 HOUSEII 47 ELELCHE 67 ANTHONY 87 TROTTEL 08 HOOTERS 28 DAVIDGE 48 SLEDGEH 68 UNICOLR 88 PAPPELN 09 GALLOWS 29 GAZELLE 49 YOURNEY 69 LIFTBOY 89 GIRAFFE 10 PAINTER 30 AROUNDA 50 HUMBOLD 70 PUMUCKL 90 POSSIBL 11 CASTLES 31 WINDOWS 51 ASTERIX 71 LEOPARD 91 HAWAIII 12 SCHMACK 32 TEETRIS 52 KLINGON 72 PASWORD 92 BOWOWOW 13 BLUEMAX 33 ARKANOT 53 SKATEOD 73 CIRCLES 93 CHAOSSI 14 HANSOLO 34 KATZKLO 54 BLAUROT 74 BANANEN 94 SMARTIE 15 CROSSIN 35 STARSTR 55 MORLOCK 75 SAURIER 95 DOMINOS 16 LILIPUT 36 HEUREKA 56 AXLROSE 76 BONANZA 96 SCRAMBL 17 MARYLOU 37 CYBORGS 57 HERMANN 77 CONTAIN 97 MONTANA 18 PHARAOH 38 MUSTAFA 58 WASHING 78 PERVERT 98 KOMPLEX 19 GANDALF 39 REDNILE 59 MORPORK 79 THEODOR 99 ULTIMUS

#### <span id="page-38-0"></span>**1.32 oriental games**

<span id="page-38-2"></span>Spielname: Oriental Games Hersteller: Micro Style / Microprose Genre: Beat 'em Up Test(s) zu diesem Spiel von: [Norman Schlegel](#page-38-3)

## <span id="page-38-1"></span>**1.33 oriental\_schlegel**

<span id="page-38-3"></span>Testbericht zu ORIENTAL GAMES Geschrieben von Norman Schlegel Nach kurzem laden befindet man sich in einer Trainingsstadt die in Budokanmanier dargestellt ist.Beim obligatorischen Anmelden stellt man dann die Spielstufe,den Spiel Typ (Championship oder Zweikampf),die Anzahl der menschlichen Kämpfer(bis zu 16!!!) und die Joystickbelegung ein. Außerdem kann man sich noch aussuchen ob man im Championship den übriggebliebenen Computergegnern beim Kampf zusieht,die Kämpfe überspringt oder sich nur die Ergebnisse ansieht.Nachdem man seinen Namen eingegeben hat, ist man wieder in der Trainingsstadt.Dort kann man dann zwischen Kendo,Kung Fu und Kyo Kushin Kai wählen.Kendo ist eine Kampfsportart bei der man vollgepolstert mit einem Stock zuschlagen darf,Kung Fu dürfte jedem bekann sein und

KKK ist ne Art Voll-Kontakt-Sport.Nachdem man sich nun für eins entschieden hat sieht man sich in der "Arena" seinem Gegner gegenüber.

Die Kämpfer sehen nicht so großartig aus,und der Sound beschränkt sich aufs Kampfgeschrei.Man kann schlagen,treten, durch die Luft wirbeln,Saltos schlagen und Kopfnüsse verteilen. Über der Energieleiste wird freundlicher Weiße noch angezeigt ob der Gegner in der Deckung oder im Angriff ist. Bei schweren Treffern bricht der Kämpfer eindrucksvoll zusammen. Die "Arena" ist simpel dargestellt und ab und zu blitz mal ein Blitzlicht auf. Auf ein großes Grafikspektakel wurde hier leider genauso wie auf den Sound verzichtet. Die Steuerung ist eigentlich ok,aber die Trefferabfrage lies mich oft gübeln! Da ich dieses Spiel geschenkt bekam weiß ich nicht wie teuer es ist.Aber hierfür würde ich höchstens etwaß Shareware bezahlen.Da bleibe ich doch lieber bei Klassikern wie IK+ oder Budokan.

Das Spiel läuft ab 512kb und macht sich auf 1 Disk breit!

## <span id="page-39-0"></span>**1.34 ork**

<span id="page-39-1"></span>Spielname: Ork Hersteller: Psygnosis Genre: Action Cheat: Aktiviert im ersten Level irgendein Terminal, bewegt das Fadenkreuz in jede Ecke des Terminals und drückt einmal den Feuerknopf. Wenn man jetzt das Terminal wieder verläßt, so kann man mit <F> den Sprit für den Flugmodus auffüllen, <A> sorgt für mehr Munition und <H> für mehr Lebensenergie.Mit <RETURN> kann man das Jet-Pack ein- und ausschalten, mit den Funktionstasten kann man den Level auswählen. Freezer: 00CBEB - Energie 00CB71 - Munition 00CB83 - Tank

### <span id="page-40-0"></span>**1.35 oscar cd**

<span id="page-40-2"></span>Spielname: Oscar (CD32) Hersteller: Flair (1994) Genre: Jump 'n Run Test(s) zu diesem Spiel von: [Frank Otto](#page-40-3) Screenshot: 1

Cheat:

Im Levelauswahlbild wählt man den Horrorlevel (ist im zweiten Bild). Wenn der Level geladen wurde noch nicht <FIRE> drücken um zu beginnen! Nun nach oben drücken und <K> drücken. Während man diese beiden Tasten gedrückt hält, drückt man noch <FIRE>. Man hält diese Tasten nun solange gedrückt, bis das Spiel beginnt. Nun kann man <ESC> drücken um zum nächsten Level zu gelangen.

#### <span id="page-40-1"></span>**1.36 oscar\_otto**

<span id="page-40-3"></span>Oscar AGA

#### von Frank Otto

Bei Oscar wird man in die Rolle eines Schauspielers versetzt und muß verschiedene Sachen spielen, z.B. Game-Show, Kriegsfilm oder Horror. Das ganze entpuppt sich als ein ziemlich normales Jump'n'Run. Man kann sich am Anfang den Level aussuchen, der nochmal in 2-3 Stufen unterteilt ist. Im Spiel muß man schließlich alle Oscars aufsammeln, dann ist "Cut!" und es geht im nächsten Level weiter. Unterwegs kann man noch viele Extras wie Waffen (Jo-Jo) oder einen Game Boy (wobei die Grafik so Game Boy mäßig Grün wird) aufsammeln. Die Gegner, die meistens in einer vorgegebenen Richtung hin- und herlaufen kann man mit Jo-Jo oder durch einen Kopf-Sprung vernichten. Dennoch ist das ganze ziemlich schwer, weil man immer ziemlich genau zielen muß und man sich nicht ducken kann.

Von der Grafik ist Oscar erste Klasse. Dual Playfield Scrolling und 256 Farben Grafik mit einem tollen 8-Bit Copper im Hintergrund. Die Musik und Sound-FX sind ebenfalls ganz gut.

Obwohl sich die Levels von der Grafik her stark unterscheiden ist die Abwechslung nicht allzugroß. Man springt und läuft nach einiger Zeit ziemlich gelangweilt durch die einigermaßen gleich aufgebauten Level. Das Spiel ist auf drei Disketten und läßt sich nicht auf Festplatte

installieren. Man kann die Daten zwar raufkopieren, aber die Disk sucht

immer in DF0. Grafik: 90% Sound: 70% Motivation: 60%

Gesamt: 70%

# <span id="page-41-0"></span>**1.37 osiris**

<span id="page-41-3"></span>Spielname: Osiris Hersteller: Max Design Genre: ? Level Codes: 1 SAHARA 2 PIXLERS 3 BLOCKOUT 4 BLOCKADE 5 SPHINX

# <span id="page-41-1"></span>**1.38 out to lunch**

<span id="page-41-4"></span>Spielname: Out to Lunch Hersteller: Mindscape (1994) Genre: Jump 'n Run Levelcodes: Greece: TZATZIKI West Indies: PLANTAIN Mexico: FAJITAS China: WONTON France: CHOUX Cheat: Gebt mal "FEEDME" als Levelcode ein.

# <span id="page-41-2"></span>**1.39 outrun**

<span id="page-41-5"></span>Spielname: Outrun Hersteller: U.S. Gold Genre: Rennspiel Cheats:

Während des Rennens "RED BARCHETTA" eingeben, dann sind folgende Tasten aktiv: <S> nächster Level <T> oder <I> zehn Sekunden mehr Zeit <B> Selbes Level erneut starten <G> nächstes Level "WEARAPEEPEL" eingeben. Nun kommt man durch Drücken von <N> einen Level weiter.

# <span id="page-42-0"></span>**1.40 outrun europa**

<span id="page-42-2"></span>Spielname: Outrun Europe Hersteller: U.S. Gold Genre: Rennspiel Cheat: Für unbegrenzte Zeit drücke man <CAPS LOCK> und tippe "HURRICANE" ein!

# <span id="page-42-1"></span>**1.41 outrun turbo**

<span id="page-42-3"></span>Spielname: Turbo Outrun Hersteller: U.S. Gold Genre: Rennspiel Cheats: Während des Spiels tippt man " WEARAPEEPEL " ein und folgende Tasten sind aktiviert: - D : Turbo - F : Endsequence - G : Credit Nach den Countdown tippt man " GERRINTAETHUM " ein und aktiviert diese Tasten: - T : mehr Zeit - N : nächster Abschnitt - U : Los Angeles - B : Restart aktueller Abschnitt - G : Spielende - 1 bis 9 : Abschnitt-Anwahl

Wer 10.000 Punkte für's 'Nichtstun' erhalten möchte, geht in den Pausen-

modus und drückt <F3> zur gleichen Zeit wie den Joystick nach oben.

### <span id="page-43-0"></span>**1.42 outzone**

<span id="page-43-3"></span>Spielname: Outzone Hersteller: Lankhor (1991) Genre: Shoot 'em Up Level Codes: 8 SOUTHSIDE 15 R MATTHEWS 22 Z 2 CHARLEY 9 HUELSBECK 16 TEXAS 23 DRACULA 3 BREWSTER 10 B FIEDEL 17 J BURNS 24 POLEDOURIS 4 RV W RAMA 11 BITMAP BRO 18 SILVESTRI 25 STARDUST 5 THE ABYSS 12 M BIEHN 19 T HOLLAND 26 SOON 6 J CAMERON 13 FACTOR 5 20 CAULDRON 2 27 HORROR 7 L BRITISH 14 J HIPPEL 21 MOORCOCK 28 TALES

# <span id="page-43-1"></span>**1.43 over the net**

<span id="page-43-5"></span>Spielname: Over the net Hersteller: ? (1990)

Genre: Sportspiel

Hints:

Beim Aufschlag mit dem zweiten Spieler ganz nach unten gehen, so kann der Aufschlagende mit Leichtigkeit ins freie Feld spielen. Während der Aufschlagsphase sollte man öfters mal <FIRE> drücken; der Aufschlag wird dadurch um einiges härter. Wer gerne mal ein As schlagen will: Von links eine Sprungannahme mit geringen Speed (ohne <FIRE>) dann den Joystick nach rechts-unten ziehen. Sobald der Ball im gegnerischen Feld angekommen wird, beide Spieler in den hinteren Ecken plazieren, da der Compi immer dort hinspielt oder einen kurzen, langsamen Ball hinters Netz setzt (dann schnell nach vorne laufen und annehmen). Bei einem gegnerischen Schmetterball setzt man den Block dann an, wenn der Gegenspieler im Sprung höher als die Netzkante ist. Bei den drei ersten Gegnerteams sind Schmetterbälle im Angriff sehr erfolgreich; gegen das letzte Team helfen eigentlich nur noch Lobs.

### <span id="page-43-2"></span>**1.44 overdose**

<span id="page-43-4"></span>Spielname: Overdose Hersteller: ? Genre: ?

Cheat: Im Titelscreen: Joystick nach oben rechts bewegen und <FIRE> drücken. Es erscheint "cheating" zur Bestätigung. Im Spiel Joystick nach oben einen Level weiter Joystick nach unten direkt zum Endintro

# <span id="page-44-0"></span>**1.45 overdrive**

<span id="page-44-2"></span>Spielname: Overdrive Hersteller: Team 17 (1993) Genre: Renspiel Test(s) zu diesem Spiel von: [Norman Schlegel](#page-44-3)

### <span id="page-44-1"></span>**1.46 overdrive\_schlegel**

<span id="page-44-3"></span>Testbericht zu Team 17s OVERDRIVE Geschrieben von Norman Schlegel Team 17 und Psionic System haben mal wieder ganze Arbeit geleistet! Ich glaube wer Super Cars mochte wird Overdrive lieben... ...denn schon das Titelbild sieht toll aus und die Titelmusik ist super gelungen.Als erstes darf man im Hauptmenü zwischen 4 Punkten wählen.Da wären Start,was wohl jedem klar sein dürfte,Options,hier kann man den Schwierigkeitsgrad,den Spielmodus(Arcade,Practice,Trial oder Link-UP) und den Sound(Musik,Musik/FX,FX Only)einstellen,dieser ist übrigends super geworden!(Zu jedem Circuit gibts einen eigenen Track und auch die Menüs wurden mit super Klängen und Samples ausgestattet!)Control,wo man die Joystickbelegung wählt und Disk, wo die Rekorde geladen und gespeichert werden können.Außerdem kann man wählen ob man mit ein oder zwei Laufwerken spielen möchte. Soweit zum Hauptmenü.Nachdem man Start gedrückt hat kommt ein Zwischenmenü.Hier werden die beiden Computergegner mit kleinen Bildern gezeigt,man kann sehen wieviel Preisgeld man bekommt und schon hat und die schnellste Rundenzeit wartet auf den Fahrer der sie überbietet.Der Kampf um Preisgelder und Bestzeiten wird auf den 5 verschiedenen Renncircuits ausgetragen.Da wären GP,Ice,City,Sand und Arena.Diese sind nocheinmal in 4 verschiedene Strecken aufgeteilt.

Je nach Kurs werden andrere Fahrzeuge benutzt,so fährt man in der Stadt mit einem Rennwagen,während man in der Wüste einen Buggy fährt. Ist auch im Zwischenmenü alles eingestellt geht es los.Zu fetziger Musik wird auf die Besonderheiten der Strecke hingewiesen.So muß im GP Circuit auf Ölpfützen und im Ice Circuit auf Glatteis geachtet werden usw..

Ist der Spieler in die Gegebenheiten eingeweit steht dem Rennen nichts mehr im Weg.Die Start/Ziel Linie ist in jedem Renn-Zirkus anderst dargestellt.Nachdem der Startschuß gefallen ist kämpft man im roten Wagen gegen die beiden Computergegner an,welche in blauen Wagen fahren.Am unteren Bildschirmrand werden folgende Dinge dargestellt:Speed,Fuel,Turbo,die Anzahl der noch zu fahrenden Runden,die Position,die Rundenzeit,die Bestzeit und ein kleiner (überflüssiger)Bildschirm,indem der Teil der Strecke dargestellt ist den man gerade fährt.Überflüssig ist er weil man alles was im Bildschirm gezeigt wird(nächste Kurve) auch im selben Moment oben sieht und somit genauso "schnell" reagieren kann,als wenn man auf den Hauptschirm die Kurven erkennt!Der Rest der Screens ist für die Streckenansicht reserviert.Hier sieht man die toll gezeichnete Umgebung mit Bäumen,Häusern,Autos,Felsen,Seen und Werbetafeln,zB für Projekt X und Alien Breed usw.,und natürlich die Rennstrecke selbst,mit Glatteis,Ölpfützen,Bremsspuren,Brücken,Kurven,Fußgängerübergängen und Richtungsfeilen.Das aber wohl wichtigste auf der Fahrbahn sind die Turbozeichen.Überfährt man solch ein Symbol bekommt der Motor noch mehr Schub und der Auspuff spuckt Abgaswölkchen.Kommt man von der Fahrbahn ab wird die Turbowirkung aufgehoben.Um mit den Gegnern mitzuhalten sollte man öfters mal so ein Turbosymbol überrollen!!! Zum Glück sind die Gegner keine Superhelden und mit etwaß Übung kann man so ziemlich jeden Kurs gewinnen(Mode Rookie).Zusammenfassend kann man sagen;daß...

...die Strecken und Umgebungen in jeder neuen Runde wechseln,und durchweg toll gezeichnet sind.Ebenso die Musik und die SFX,die ich schon erwähnte.Das Scrolling ist perfekt und ruckelt kein bissel! Die Steuerung ist zwar etwaß gewöhnungsbedürftig aber sie reagiert ohne Verzögerungen.Toll fand ich auch die Schnelligkeit mit der man die Strecke abfährt.So fällt es auch kaum auf,wenn man mal 7 Runden fährt,da man schon 2-3 Runden braucht um sich die Kurvenfolge einzuprägen :-)

Leider wurde auf Animationen auf und im Umfeld der Strecke verzichtet!

Die Ladezeiten halten sich kurz und Overdrive funktioniert auch auf dem A1200.Dieses tolle Rennspiel nimmt 3 Disketten in Anspruch und läßt sich nicht auf Festplatte speichern,was aber auch nicht nötig ist! Bewertung: x von 10 Punkten Grafik : 8 von 10 Musik : 8 von 10 SFX : 5 von 10 Handhabung: 7 von 10 Dauerspass: 7 von 10 Fazit:Rennspielfans müssen hier Probespielen !!

# <span id="page-46-0"></span>**1.47 overkill cd**

<span id="page-46-3"></span>Spielname: Overkill (CD32) Hersteller: Mindscape Genre: Shoot 'em Up Cheat: Wenn man sich in den Highscores eintragen kann, dann gibt man "NZL" ein. Wenn das Spiel nun erneut gestartet wird, so hat man unendlich Leben.

#### <span id="page-46-1"></span>**1.48 overlander**

<span id="page-46-4"></span>Spielname: Overlander Hersteller: Elite Genre: Rennspiel Cheat: <RIGHT MOUSE> und <FIRE> im Spiel gleichzeitig drücken und schon verfügt man über unendlich Leben.

## <span id="page-46-2"></span>**1.49 oxyd**

<span id="page-46-5"></span>Spielname: Oxyd Hersteller: Dongleware (1992) Genre: Geschicklichkeit Levelcodes: ( Share-Version ) Level 1: 32854127 6: 28197802 2: 18780766 7: 17087807 3: 10232399 8: 51761122 4: 32882199 9: 83882268 5: 13794470 10: 60761220

# <span id="page-47-1"></span><span id="page-47-0"></span>**1.50 oxyd magnum**

- 9 83882268
- 10 60761220